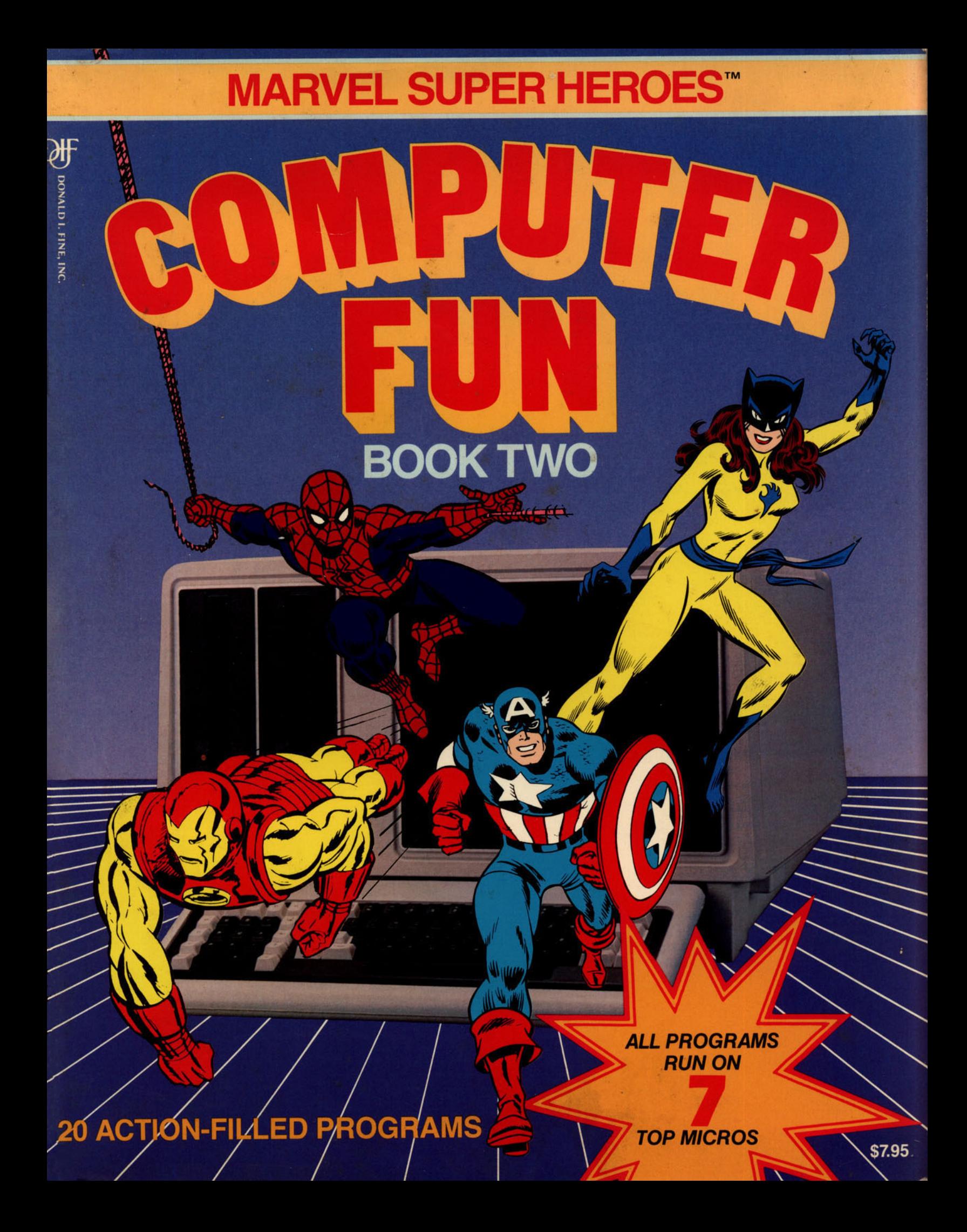

# **ENTER A WORLD OF SUPER COMPUTER ADVENTURE!**

Join the MARVEL SUPER HEROES™ as they valiantly battle the forces of evil and destruction. Use your trusty computer to run 21 super programs that make you a part of the action. Plug in your computer and get set to load it with codes, computer puzzles, games, graphics, and loads of fun!!!

## **MARVEL SUPER HEROES™**

# **SOMPUTER** FUN BOOK TWO

By Richard Guaraldo and Susan M. Zakar Continuity by Dwight Jon Zimmerman

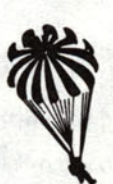

A Parachute Press Book Donald I. Fine. Inc.

#### Acknowledgments

The authors wish to thank the faculty and students of the Four Seasons Elementary School in Gambrills, Maryland, for their support in the preparation and testing of these programs.

Thanks to my wife, Clarena, who has been willing to be a "computer widow" as the material for this book was assembled. She has spent many hours providing inspiration and reviewing my creations. Also to our daughter, Patricia, who has been my quality assurance department (guinea pig). She has personally placed her stamp of approval on my work-RG

Thanks to my husband, Joe, who is a real "computer wizard" and whose love, patience, and genlle instruction helped me to understand the spellbinding magic of computers. He spent many a lonely night while I entered incantations (aka programs) into my microcomputers. Without his support this book would not have been possible. Thanks also to my young son, David, who almost always went to bed on time and slept well, which so greatly increased the time I had to program-SMZ

Parachute Press wishes to thank the creative staff at Marvel Comics for all their help and advice. And special thanks to Michael Z. Hobson, Vice President, Publishing, Marvel Comics Group without whom this project would not have been possible.

**Illustrations copyright © 1984 MARVEL COMICS GROUP, a division of Cadence Industries Corporation.** Text copyright  $\odot$  1984 Parachute Press, Inc.

Spider-Man, Iron Man, Captain America, Thor, Mr. Fantastic, The Thing, The Invisible Girl, The Human Torch, Doctor Doom, Professor X, The X-Men, Cyclops Wolverine, Storm, Colossus, Nightcrawler, Ariel, Doctor Strange, Daredevil, Stilt Man, Mole **Man, Modok, Valkyrie, Helicat, Gray Gargogle, and the distinctive likenesses thereof are Trademarks of the Marvel Comics Group, a division of Cadence Industries Corporation and are used with permission.** 

Marvel Super Heroes<sup>14</sup> is a trademark of the Marvel Comics Group, a division of Cadence Industries Corporation. Used with **permission.** 

All rights reserved, including the right of reproduction in whole or in part in any form. Published in the United States of **America by Donald I. Fine, Inc. and in Canada by Fitzhenry & Whiteside, Ltd.** 

**ISBN: 0·917657·06·3** 

**Manufactured in the United States 01 America** 

**10987654321** 

VIC 20 is a trademark of Commodore Computer.

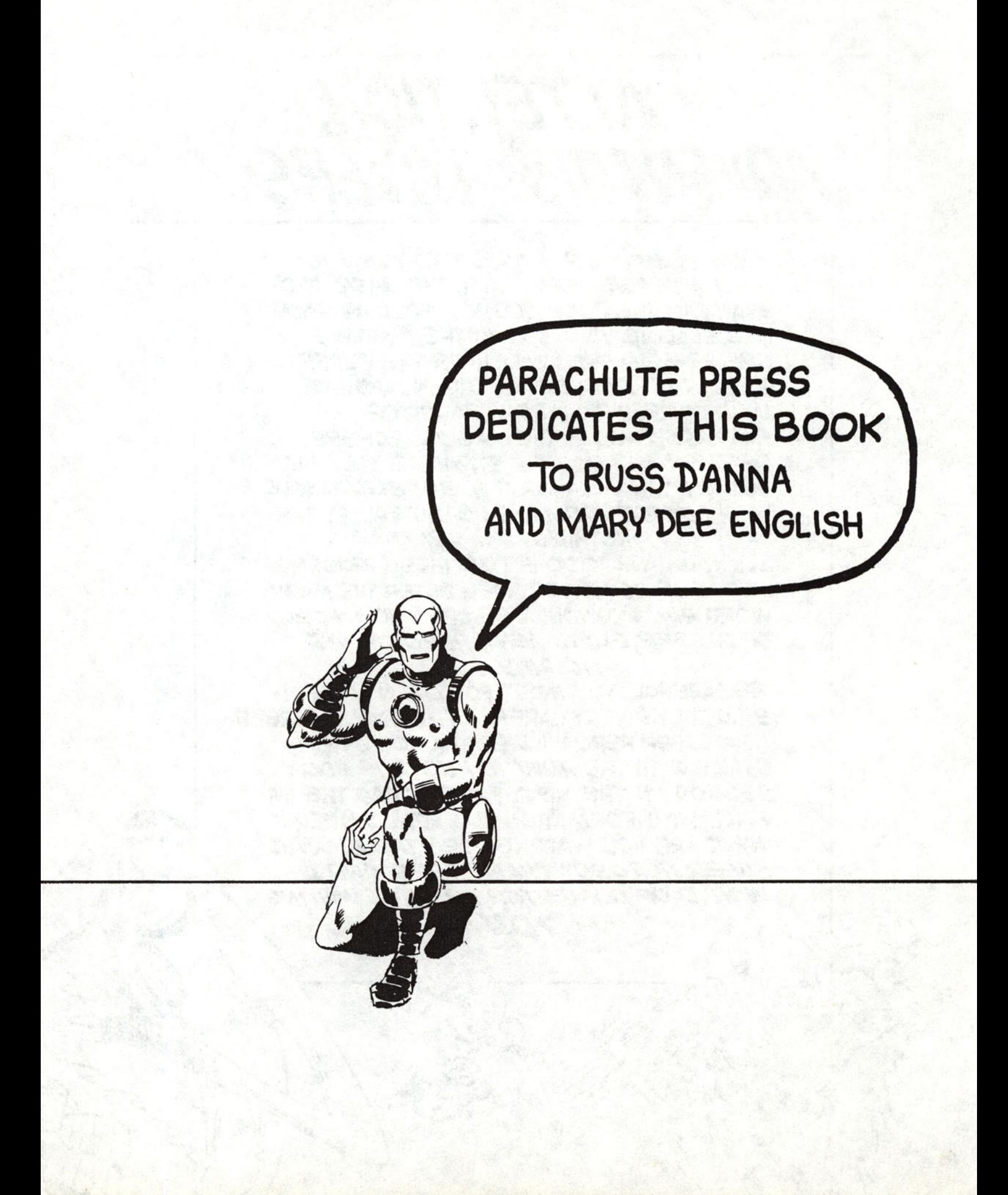

#### How to use this book

All the programs in this book have been designed to run in the BASIC programming language on the IBM PC, PCir. Commodore 64. VIC 20. Radio Shack Model III, Radio Shack **Color Computer (with extended BASIC),** Apple II, Apple II +, and Apple IIe, IIc.

Getting the same BASIC programs to run on many different microcomputers is a difficult task. especially if you want to do anything more than compute and print. Each microcomputer may have a different way of doing things, like clearing the screen, positioning the cursor, or even generating a random number. We wanted to make it as simple as possible. That's why we created the "900-Lines."

Now don't panic! There are not NINE HUNDRED lines. There are less than ten. They have line numbers from 900 to 990 (the Radio Shack III and Color Computer have a line 50, too). Each microcomputer we have listed has its own set of 900-Lines. We've explained them in detail below. The 900-Lines are the only lines that change between computers. All the rest of the BASIC program lines are exactly the same for an IBM PC, an APPLE, COMMODORE 64, VIC 20. Radio Shack III. or Color Computer and PCir. Just use the ten or so lines for your computer with each program, and PRESTO, it runs! Simple enough? Let's make it even simpler . . .

Most of the 900-Lines don't even change from program to program. That means that you can type them in ONCE, save them just like a BASIC program, and then use them for program after program after program! Here's how to do it:

First, make sure your computer is in BASIC. Then type in the 900-Lines for your microcomputer from the listings. Next, save these lines the same way you would save any BASIC program to tape or disk. We especially like the name 'N900' for this program. Now, BEFORE you type in any of the programs in the book. LOAD the 900-Lines. Type in the rest of the program lines, along with any special changes noted (always lines 970 to 990) and your program is complete. Save the whole new program under its name if you want to load and run it again later.

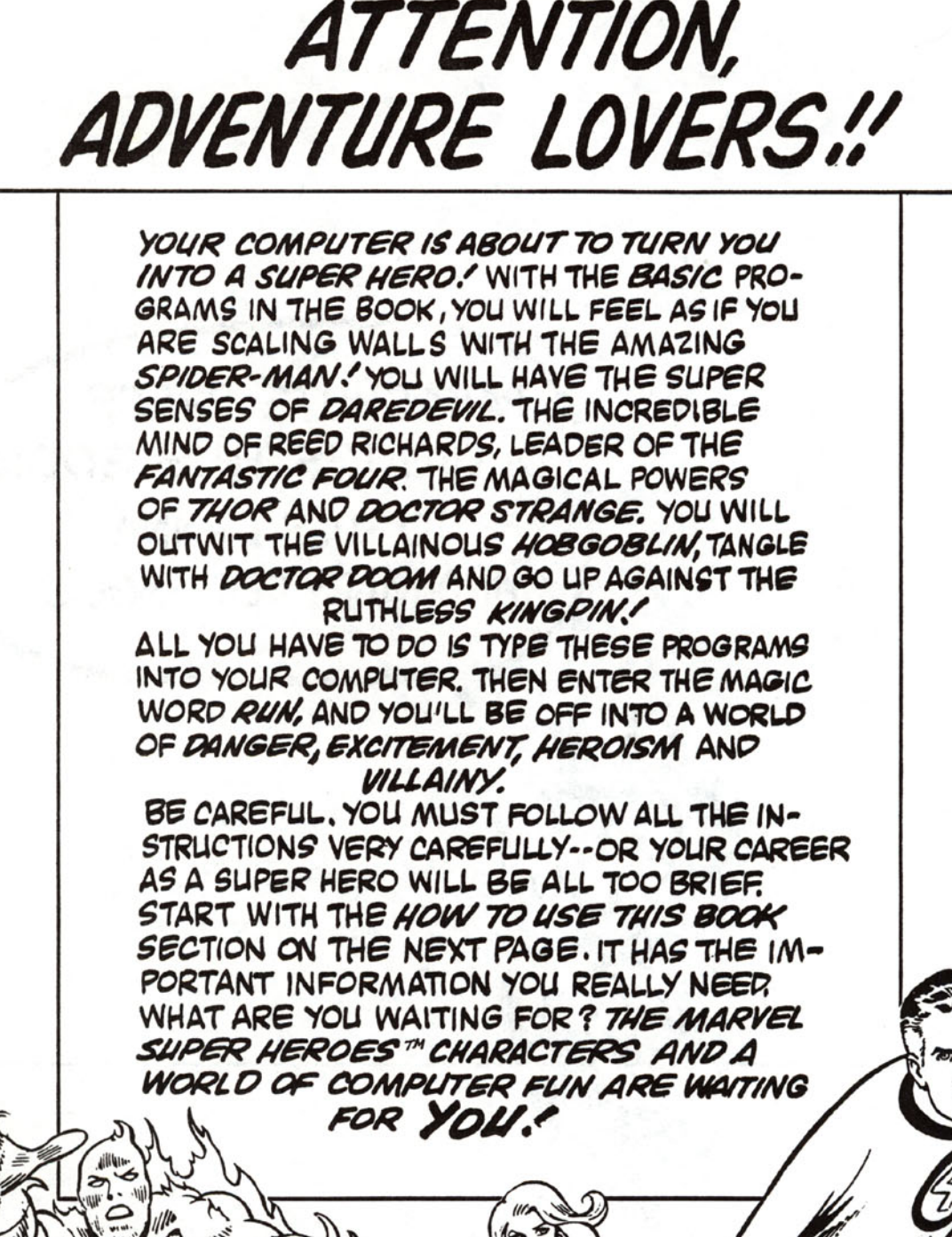

6

Here's what all the 900-Lines do:

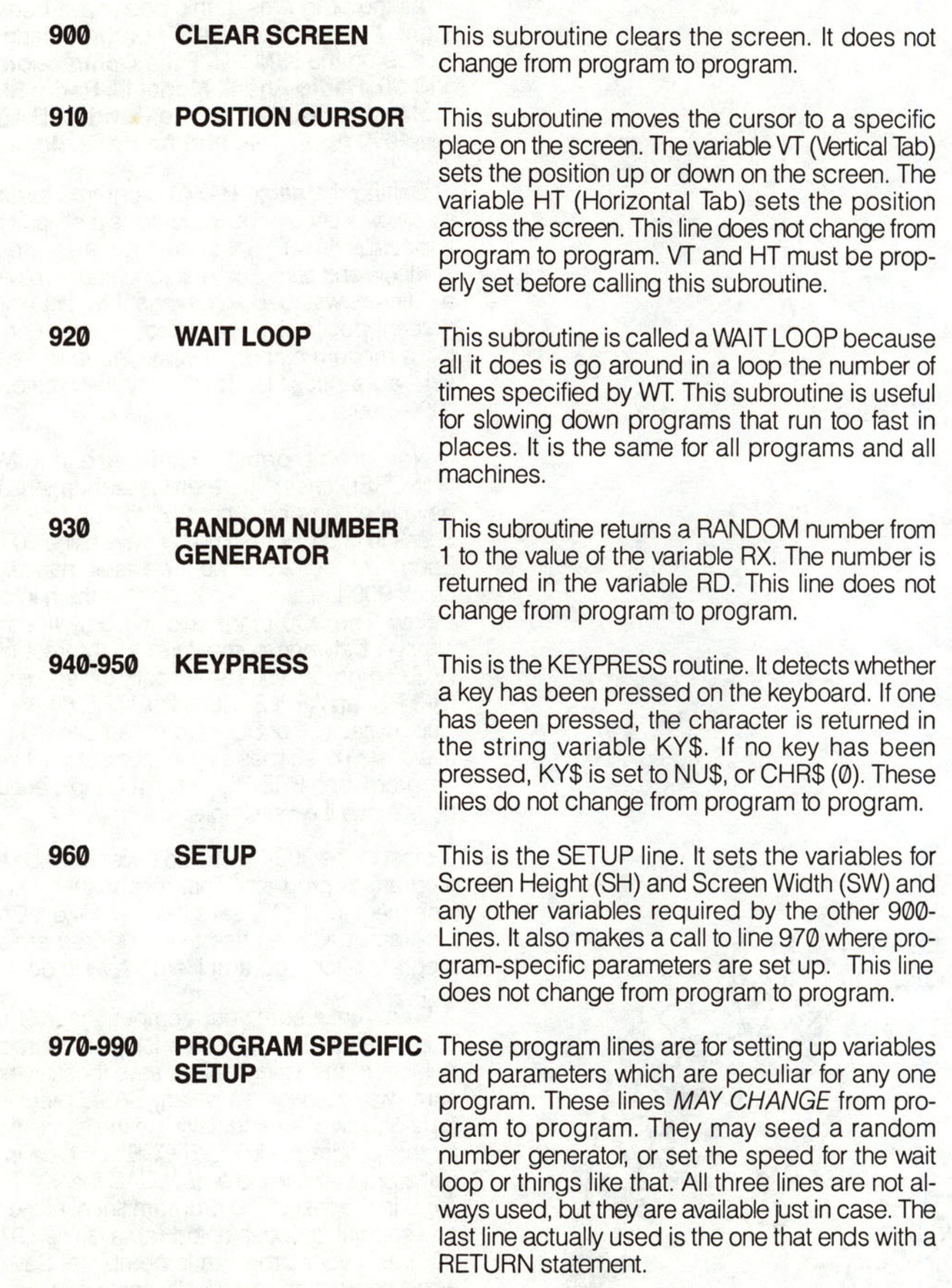

After you have loaded the 900-Lines, all you have to do is input the BAS IC program in the text. Be very ca reful to type the listing just as it appears. Even an extra space or a comma can prevent the program from running correctly. Also remember to use A LL CA PITAL LETTERS when you are inputting data or hitting a key to playa game.

**DON'T FORGET** 

**THEY CUSTOMIZE** 

**THE PROGRAMS** 

FOR YOUR

**COMPUTER.** 

**YOUR 900-LINeS!** 

Some of t he programs have been designed to give you the challenge of debugging them. That means that you must c hange somethi ng in the program so that it will run correctly. The instructions will tell you when you've come across one of these programs. And if you get s tumped as to how to fix it, there's help in the Super Hint Section in t he back of t he book.

Have fun!

#### **Use the following lines for the COMMODORE 64**

900 PRINT CHR\$ (147): RETURN 910 POKE XT, HT-1: POKE YT, VT-1: POKE FG, 0: SYS PL: RETURN 920 FOR WS=1 TO WT : NEXT:RETURN 930  $RD = INT(RX*RNO(1)+1):RETCRN$ 940 GET KYS: IF KYS="" THEN KYS=NUS 950 RETURN 960 XT=782 : YT=781 : FG=783 : PL=655 20 : SW=40:SH=24 :NU\$=CHR\$(0): GOSUB 970:RETURN 970 RD=RND(-TI) : RETURN

#### **Use the following lines for the COMMODORE VIC 20**

900 PRINT CHR\$ (147) : RETURN 910 POKE XT,HT-1: POKE YT,VT-1: POKE FG,0 :SYS PL:RETURN 920 FOR WS=1 TO WT:NEXT:RETURN 930 RD=INT(RX\*RND(1)+1): RETURN 940 GET KYS: IF KYS="" THEN KYS=NUS 950 RETURN 960 XT=782:YT=781:FG=783:PL=65520:SW=22:SH=22:NU\$=CHR\$(0):GOSUB 970: RETURN

```
970 RD=RND(-TI):RETURN
```
### **Use the following lines for the RADIO SHACK COLOR COMPUTER**

```
50 CLEAR 2000 
900 CLS:RETURN 
910 HZ=INT(HT-1+(VT-1)*SW+0.5): PRINT@ HZ,"";: RETURN
920 FOR WS=1 TO WT:NEXT:RETURN 
930 RD=INT(RND(RX)): RETURN
940 KYS=INKEYS: IF KYS="" THEN KYS=NUS
950 RETURN 
960 NU$=CHR$ (0): SW=32: SH=16: GOSUB 970: RETURN
970 RETURN
```
### Use the following lines for the RADIO SHACK MODEL III

```
50 CLEAR 2000 
900 CLS: RETURN
910 HZ-INT(HT-1+(VT-1)*SW+0.5):PRINT@ HZ,"";:RETURN 
920 FOR WS=1 TO WT:NEXT:RETURN 
930 RD=INT (RND (RX)) : RETURN
940 KY$-INKEY$: IF KY$="" THEN KY$=NU$ 
950 RETURN 
960 NU$=CHR$(0):SW=64:SH=16:GOSUB 970:RETURN 
970 RETURN
```
#### **Use the following lines for the IBM PC and IBM PCjr**

```
900 CLS:RETURN 
910 LOCATE VT,HT:RETURN 
920 FOR WS=1 TO WT:NEXT:RETURN
930 RD=INT(RX*RND(1)+1):RETURN 
940 KY$=INKEY$: IF KY$="" THEN KY$=NU$
950 RETURN 
960 SW-40:SH-24:NU$=CHR$(0):GOSUB 970:RETURN 
970 RANDOMIZE(VAL(RIGHT$(TIME$, 2))): RETURN
```
#### Use the following lines for the APPLE II, APPLE II+, APPLE //e, and **APPLE** //c.

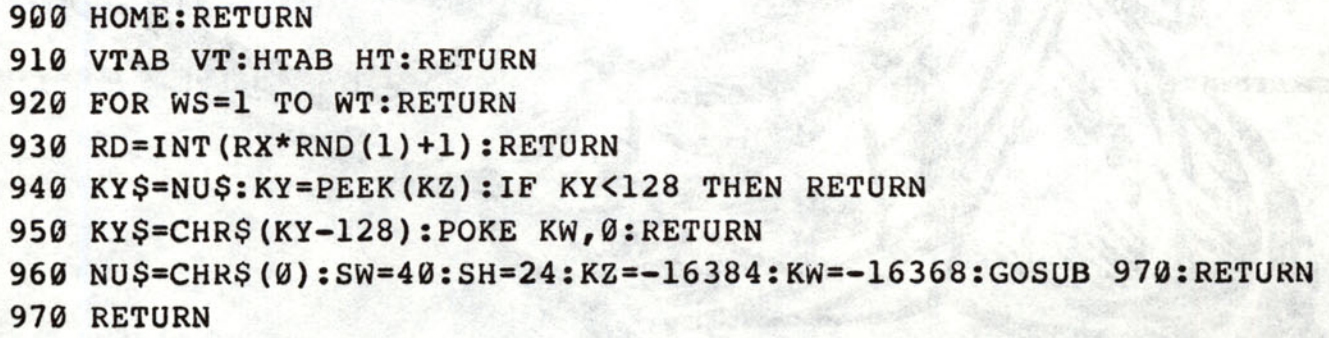

1-

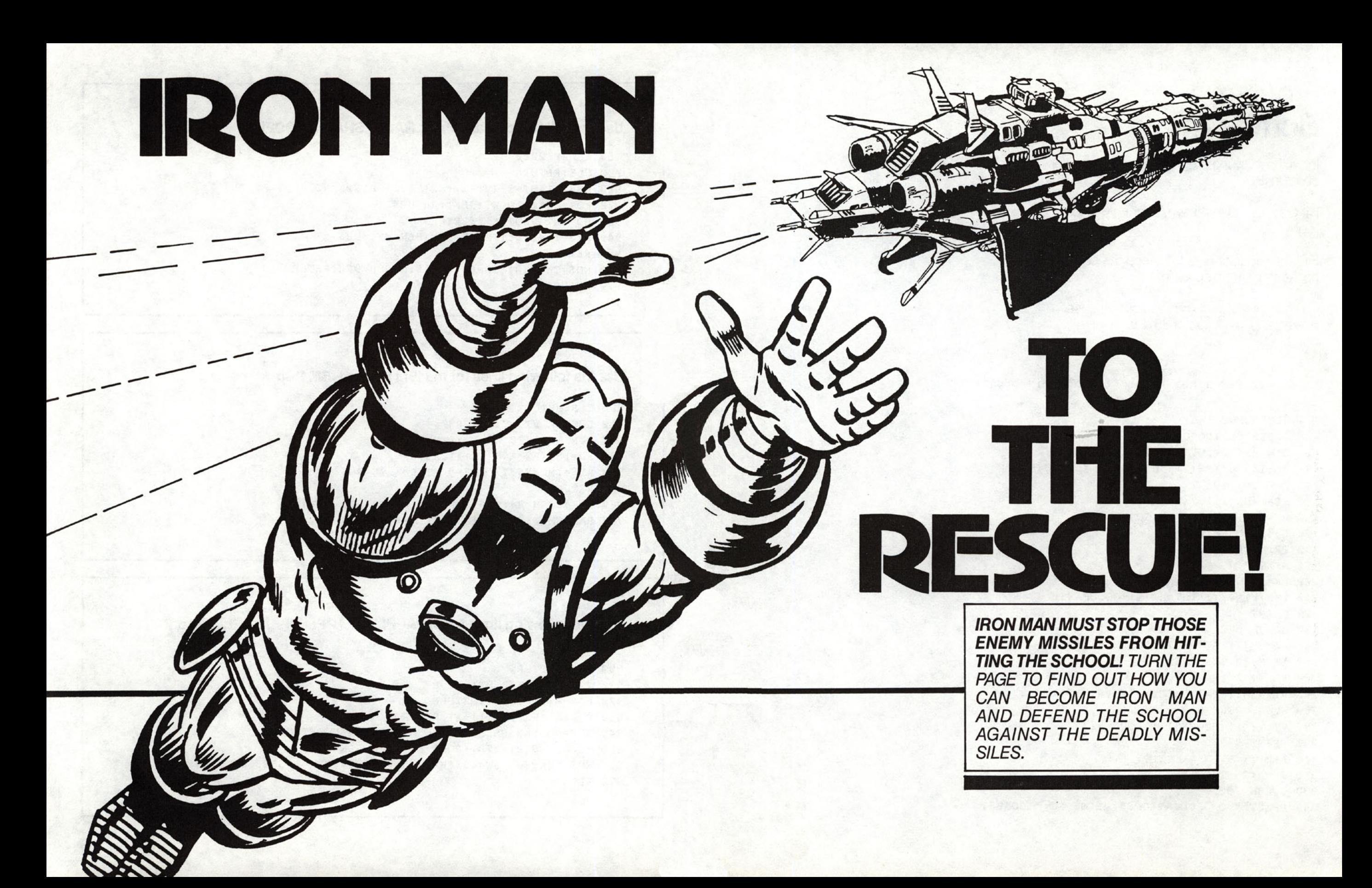

## **Program 1 Bombs Away**

Input the following program in your computer and run it.

Hit U for Up, D for Down, L for Left, R for Right.

Fire the repulsor rays to defend the school house from the blob bullets.

The computer will compute your defense average. An average of 65% will help Iron Man succeed.

Load your 900 lines before typing this program.

```
100 REM BOMBS AWAY 
110 GOSUB 960:GOSUB 900 
120 DIM HX(12),VY(12),L$(12) 
130 F$(1) = "U":F$(2) = "D":F$(3) = "L":F$(4) = "R"140 FOR 1=1 TO 12 
150 READ HX(I),VY(I),L$(I) 
160 VT=VY(I):HT=HX(I):GOSUB 910 
170 L$(1)=CHR$(94) 
180 PRINT L$(I); 
190 NEXT 
200 RX=4:GOSUB 930:N=RD+8 
210 I=N:VT=VY(I):HT=HX(I):GOSUB 910 
220 PRINT "ott; 
230 GOSUB 370 
240 VT=VY(I):HT=HX(I):GOSUB 910 
250 IF HF=0 THEN 270 
260 PRINT"·"; 
270 VT=SH-1:HT=1:GOSUB 910:PRINT" 
280 WT=S:GOSUB 920 
290 VT=VY (I):HT=HX(I):GOSUB 910
3010 PRINT It It; 
310 A=A+l 
320 IF A<25 THEN 200
330 GOSUB 900 
                                           " , .
340 PRINT "YOU FOUGHT OFF":PRINT SC;" BOMBS."
```
350 PRINT "YOUR DEFENSE AVERAGE": PRINT "IS "; INT (SC/25\*100); "%" 360 END C 370  $T = S : HF = \emptyset$ 380 GOSUB 940 390 IF KY\$=NU\$ THEN 420 400 IF KY\$=F\$(N-8) THEN SC=SC+1:GOSUB 450:HF=1 410 RETURN  $420 T = T - 1$ 430 IF T>0 THEN 380 **440 RETURN** 450 VT=SH-1:HT=1:GOSUB 910:PRINT "\*HIT\*" 460 WT=INT(S/2):GOSUB 920:RETURN 500 DATA 7,5, 1, 7, 6, 1, 7, 8, 1, 7, 9, V 510 DATA 5, 7, <, 6, 7, -, 8, 7, -, 9, 7, > 520 DATA 7,2, ,7,12, ,2,7, ,12,7, 530 DATA 7,5,1,7,6,1,7,8,1,7,9,V

#### **BOMBS AWAY** CHANGES FOR SPECIFIC MACHINES

1. TRS 80 MODEL III

970 S=50: RETURN

2. COMMODORE 64 AND VIC-20

970 RD=RND(-TI):S=100: RETURN

3. IBM PC AND PCjr

970 RANDOMIZE VAL (RIGHT\$ (TIME\$, 2)): S=100: RETURN

4. APPLE AND COLOR COMPUTER

970 S=100: RETURN

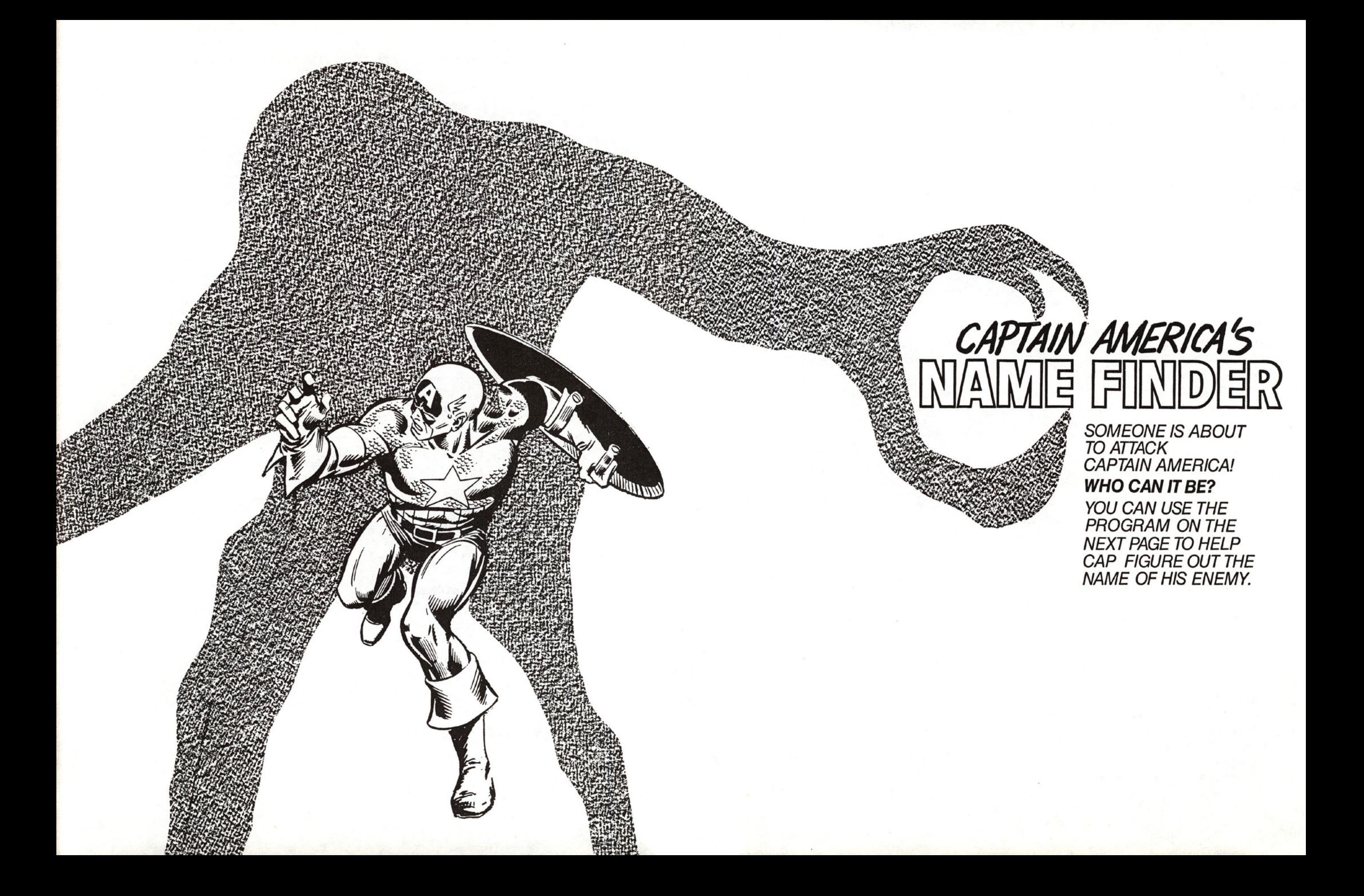

## **Program 2 GuessWho**

Input the foIbwing program in your computer and run it.

Try and guess the name of Captain America's enemy.

This program works like "Hangman."

Load your 900 lines before typing this program.

```
100 REM GUESS WHO 
110 GOSUB 900 :GOSUB 960 
120 RX=1:GOSUB 930:RN=RD
130 FOR I=1 TO RN:READ S$:NEXT
140 SX$="":FOR I=1 TO LEN(S$)
150 SX$=SX$+CHR$(ASC(MID$(S$.I .l»-I) 
160 NEXT I:S$=SX$ 
170 FOR 1=1 TO LEN(S$) 
180 CH$=MID$(S$.I.l) 
190 IF CH$=>"A" AND CH$<="Z" THEN CH$="-":CNT=CNT-l 
200 SS$=SS$+CH$ :NEXT 
210 GOSUB 900
220 PRINT I'GUESSES: ";G:PRINT'1 ERRORS: "; ER 
230 HT=I:VT=5:GOSUB 910 
240 PRINT SS$ 
250 IF CNT=0 THEN 480 
260 VT=10:HT=I:GOSUB 910 
270 PRINT "LETTER? )"; 
280 GOSUB 940 : IF KY$=NU$ THEN 280
290 G=G+l:R=0:PRINT KY$ 
300 FOR 1=1 TO LEN(S$) 
310 IF MID$(S$, I, 1)<>KY$ THEN 440
320 SI$="":IF I-I THEN 340 
330 SI$=LEFT$(S$.I-l) 
340 S2$="":IF I=LEN(S$) THEN 360
350 S2$=RIGHT$(S$.LEN(S$)-I) 
360 S$=SI$+"."+S2$ 
370 CNT-CNT+l 
380 SI$-"":IF I-I THEN 400
```

```
390 S1$=LEFT$(SS$,I-1) 
400 S2$-"":IF I-LEN(SS$) THEN 420 
410 S2$-RIGHT$(SS$,LEN(SS$)-I) 
420 SS$-S1$+KY$+S2$ 
430 R-1 
440 NEXT I 
450 IF R=0 THEN ER=ER+1 
460 IF ER>5 THEN PRINT:PRINT"TOO MANY ERRORSI":STOP 
470 GOTO 210 
480 VT-SH-4:HT-1:GOSUB 910 
490 PRINT"FINISHED" 
500 END
```
510 DATA "HSBZIHBSHPZMF"

# MENACE **GRAY GARGOYLE**

THE GRAY GARGOYLE CAN TURN ANYTHING THAT HE TOUCHES TO STONE. IT LOOKS AS IF HE'S GOT CAP TRAPPED. BUT MAYBE NOT! CAPTAIN AMERICA MAY BE ABLE TO DART THROUGH THE GAPS IN THE FENCE BEFORE THEY ARE **TURNED TO SOLID ROCK. WILL HE BE QUICK ENOUGH?** THE PROGRAM ON THE NEXT PAGE WILL TEST YOUR SPEEDAND QUICKNESS. SEE HOW MANY TIMES YOU CAN CRASH THROUGH THE GARGOYLE'S FENCE.

## **Program** 3 **Crasher**

Input the foIbwing program in your computer and run it. See if you can help Captain America dart through the fence before it tums to stone.

The exclamation point on the screen moves up by itself. Hit J to move left and K to move right.

Keep your eye on the fence. Good luck!

Load your 900 lines before typing this program.

```
100 REM CRASHER 
110 GOSUB 900 
120 GOSUB 960:K8="K":KY8=K8 
130 FOR 1=1 TO SW 
140 L$=L$+"_1t 
150 NEXT I
160 VL=INT(SH/4)
170 VP=SH
180 HP=INT(SW/2) 
190 RX=SW-5:GOSUB 930:Rl=RD+l 
200 RX=2:GOSUB 930:R2=RD:IF R2=2 THEN R2=-1 
210 R1=R1+R2*ABS((R1+R2>1)*(R1+R2<SW-5))
220 M8=LEFT8(L8.Rl-l)+" "+MID8(L8.Rl+4) 
230 FOR 1=1 TO 5 
240 VT=VL:HT=l:GOSUB 910 
250 PRINT M8 
260 K18=KY8:GOSUB 940:IF KY8=NU8 THEN KY8=K18 
270 IF ASC (KY8) >=ASC ("K") THEN HP=HP+ABS (HP<SW-2): GOTO 290 
280 HP=HP+ABS(HP>2)*-1 
290 VT=VP:HT=HP:GOSUB 910 
300 PRINT " 1 "; 
310 NEXT 
320 VT=VP:HT=HP-l:GOSUB 910 
330 
PRINT " 
340 
VP=VP-l 
350 IF (VP=VL)*((R1<HP)+(R1>HP+3)) THEN 380
               " :
```
360 IF VP=VL THEN PRINT : PRINT"YOU WIN!": END 370 GOTO 200 380 PRINT "\*\*\*CRASH\*\*\*" 390 WT=WU:GOSUB 920 400 GOSUB 900:GOTO 160

#### **CRASHER** CHANGES FOR SPECIFIC COMPUTERS

1. TRS 80 MODEL III

970 WU=250:RETURN

2. COMMODORE 64 and VIC 20

970 WU=500:RD=RND(-TI):RETURN

3. IMB PC and PCjr

970 WU=500: RANDOMIZE VAL (RIGHT\$ (TIME\$, 2)): RETURN

4. COLOR COMPUTER AND APPLES

970 WU=500:RETURN

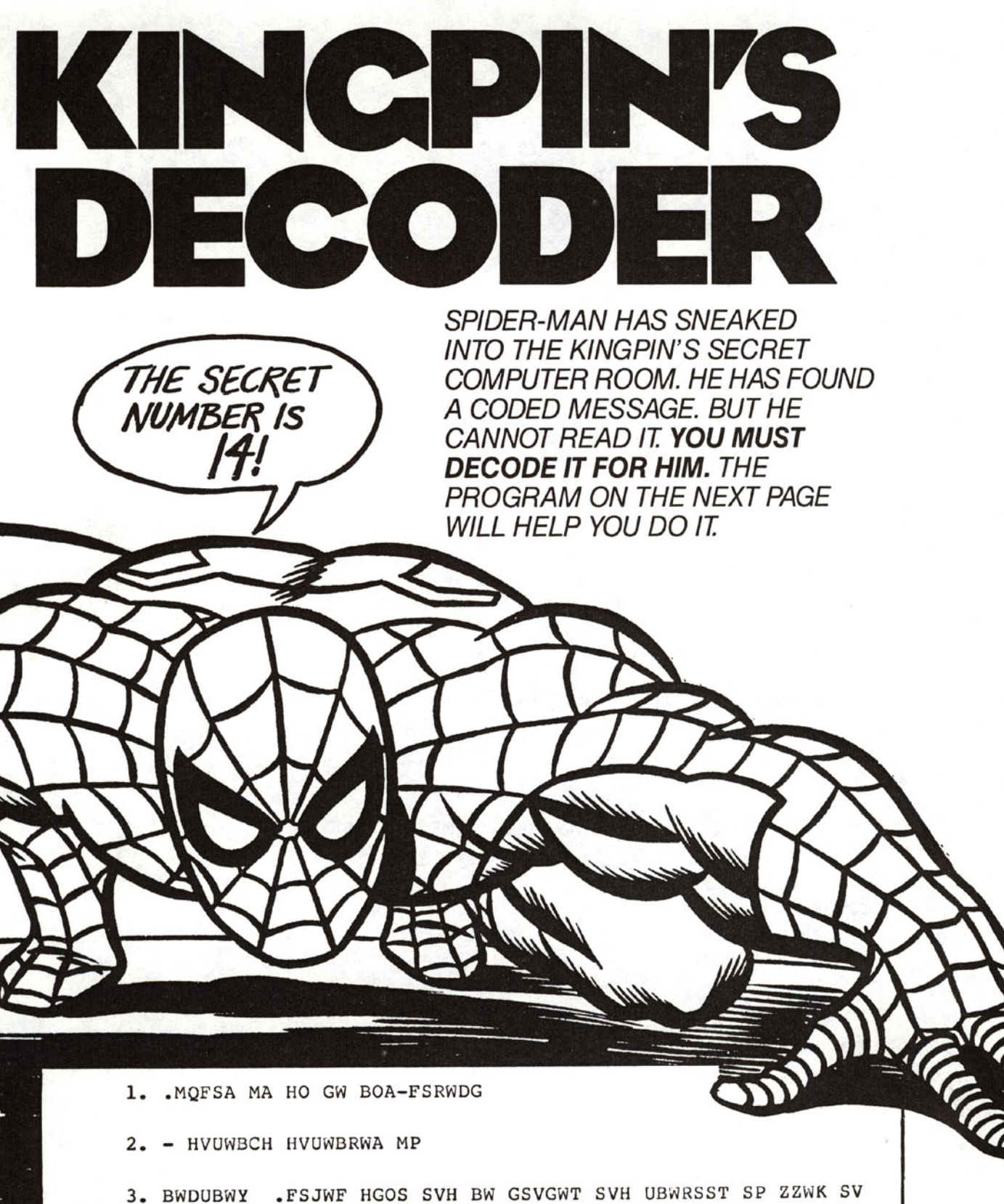

## Program 4 **Kingpin's Decoder**

Input the following program in your computer and run it. Enter the secret number from the preceding page. Then type in the coded message one line at a time. Type STOP when you've finished.

Load your 900 lines before typing this program.

100 REM KINGPIN'S DECODER 110 GOSUB 960:GOSUB 900 120 IF MS="STOP" THEN 270 130 INPUT "SECRET NUMBER (1..26) ";N 140 INPUT "MSG->"; M\$ 150 IF M\$="STOP" THEN 270 160 FOR I=LEN(M\$) TO 1 STEP -1 170 C\$=MID\$(M\$, I, 1) 180 IF ((C\$<"A")+(C\$>"Z")) THEN 220 190  $V = ASC(C$) - N$ 200 IF V<ASC ("A") THEN C\$=CHR\$ (ASC ("Z") -ASC ("A") +V+1): GOTO 220  $210 \text{ C}$ \$=CHR\$ (ASC (C\$)-N) 220 PRINT CS; 230 NEXT I 240 PRINT  $250$   $MS =$ <sup>1111</sup> 260 GOTO 140 270 END

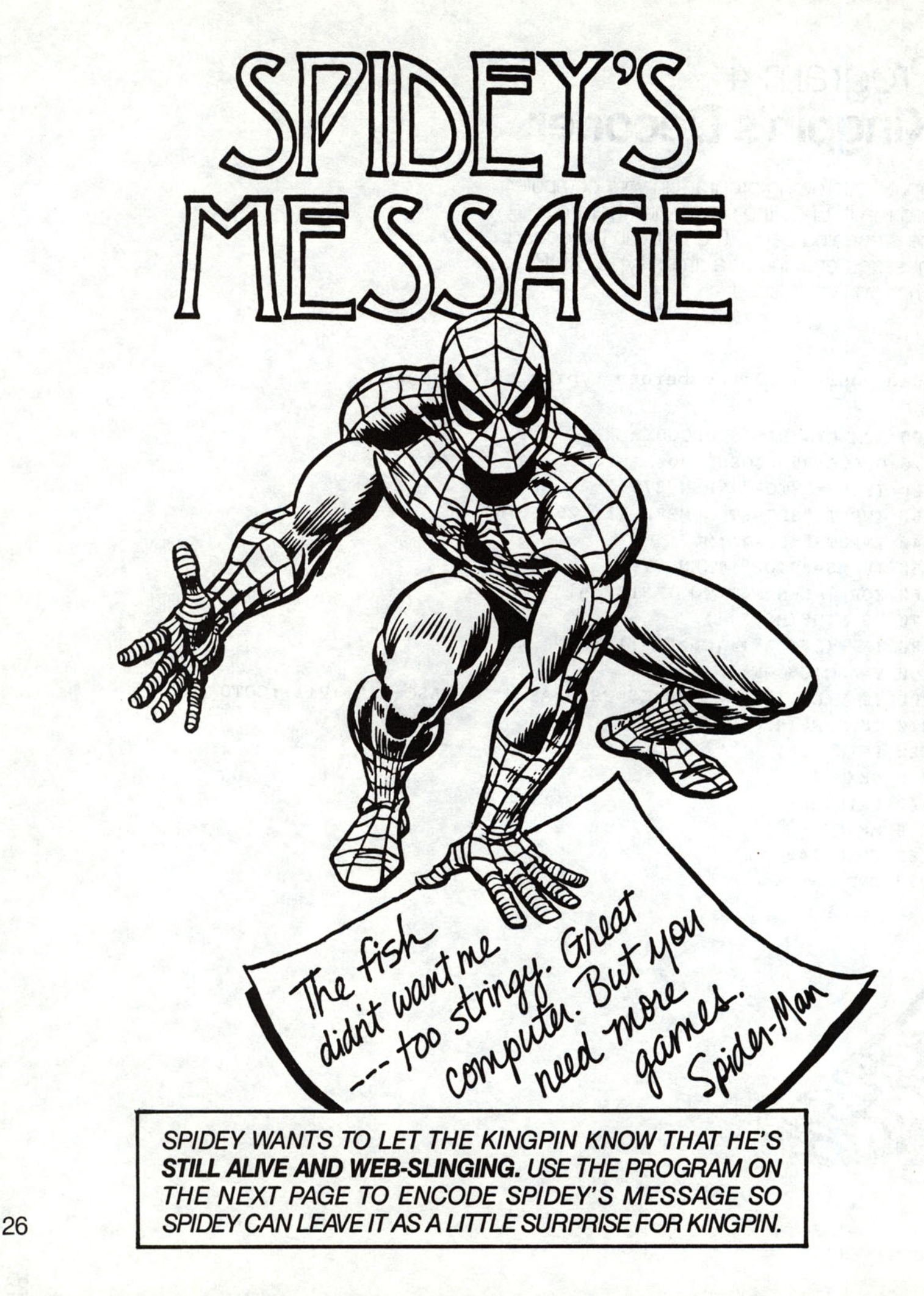

## **Program5 Kingpin's Encoder**

Input the following program in your computer and run it. Remember the secret number. Then enter the message on the preceding page one line at a time to encode Spidey's message.

You can use these programs to encode and decode your own secret messages.

Load your 999 lines before typing this program.

199 REM KINGPIN'S ENCODER 110 GOSUB 960:GOSUB 990 120 IF MS="STOP" THEN 270 130 INPUT "SECRET NUMBER (1..26) ";N 149 INPUT "MSG-)";M\$ 150 IF M\$-"STOP" THEN 279 169 FOR I-LEN(M\$) TO 1 STEP -1 179 C\$-MID\$(M\$,I,l) 180 IF ((C\$<"A")+(C\$>"Z")) THEN 220 199 V-ASC(C\$)+N 209 IF V)ASC("Z") THEN C\$-CHR\$(V-26-N) 210 C\$-CHR\$(ASC(C\$)+N) 220 PRINT C\$; 230 NEXT I 240 PRINT  $250$   $MS = "$ 269 GOTO 140 279 END

**HELLCAT AND HER FRIENDS IN** THE DEFENDERS ARE GIVING **VALKYRIE A SURPRISE BIRTHDAY PARTY!** TURN THE PAGE FOR A PROGRAM THAT WILL MAKE YOUR OWN COMPUTER SCREEN INTO A MARQUEE!

**Dool** 

第1第THE #

**:** 

第1. 奖学爵! 三

 $\delta_0^{0}$ 

## **Program 6 Marquee**

Input the following program in your computer and run it.

Put any message you want to in Line 140 and watch it turn into a marquee. Just like Times Square!

Load your 900 lines before typing this program.

100 REM MARQUEE 110 GOSUB 960 120 GOSUB 900 130 READ NM\$ 140 DATA "HAPPY BIRTHDAY, VALKYRIE" 150 IF LEN(NM\$)>SW-1 THEN 170 160 **NM\$=NM\$+" •••••••••••••••••••••** • 170 N\$=LEFT\$(NM\$,SW-l) 180 GOSUB 900 190 WT=WU: GOSUB 920 200 FOR 1=1 TO LEN(N\$) 210 VT=5:HT=2:GOSUB 910 220 AA\$="":IF LEN(N\$)=I THEN 240 230 AA\$=RIGHT\$(N\$,LEN(N\$)-I) 240 PRINT AA\$;LEFT\$(N\$,I) 250 VT=7:HT-2:GOSUB 910  $260$  AA\$="":IF LEN(N\$)=I THEN 280 270 AA\$=LEFT\$(N\$,LEN(N\$)-I) 280 PRINT RIGHT\$(N\$,I);AA\$ 290 WT=WU:GOSUB 920 300 NEXT 310 GOTO 200

#### MARQUEE CHANGES FOR SPECIFIC MACHINES

ALL MACHINES

979 WU-199:RETURN

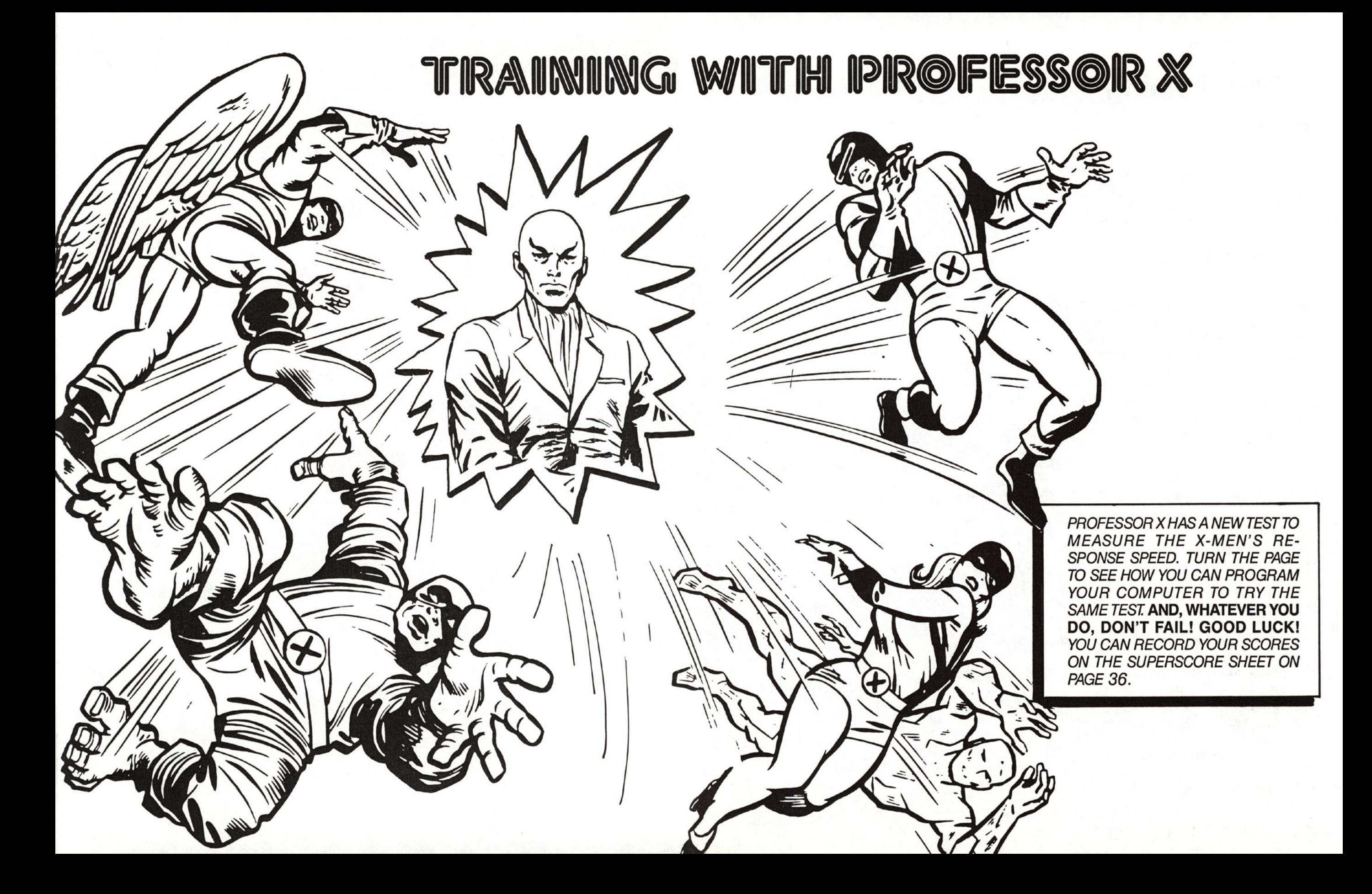

## **Program 7 Type Training**

Input the following program in your computer and run it.

Start first with ten letters. See how fast you can type ten letters. As the letter comes up on the screen, hit that letter. The computer will tell you your score.

The number of units is the time it took you to type the letters.

Record your score on the superscore sheet. Now try again with ten letters, and see if you can type faster. Then try fifteen letters, twenty-five letters, as many letters as you can.

Use the superscore sheet to record your scores. With concentration, you should be able to type faster and faster.

Load your 999 lines before typing this program.

199 REM TYPE TRAINING 110 GOSUB 969 120 GOSUB 900 130 GOSUB 350 140 GOSUB 900 150 X-0:T-0:AL-ASC("A")-1 160 RX=26:GOSUB 930:C-RD+AL 170 VT=INT(SH/2): HT-INT(SW/2): GOSUB 910 180 PRINT CHR\$(C) 190 GOSUB 940:K-ASC(KY\$) 200 IF K-C THEN 230 210 T=T+l 220 GOTO 190 230 X=X+l 240 IF X)=Z THEN 260 250 GOTO 160 260 GOSUB 900

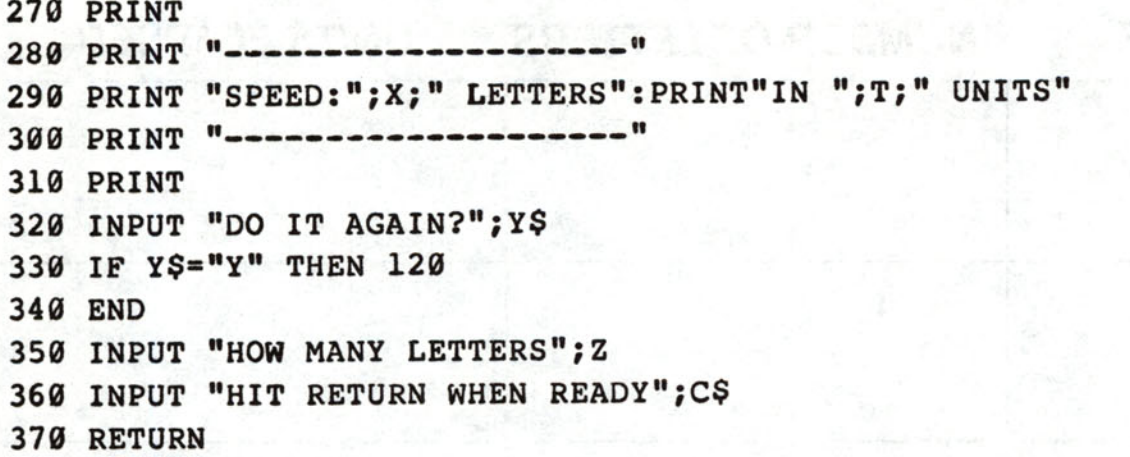

35

## **Superscore Sheet**

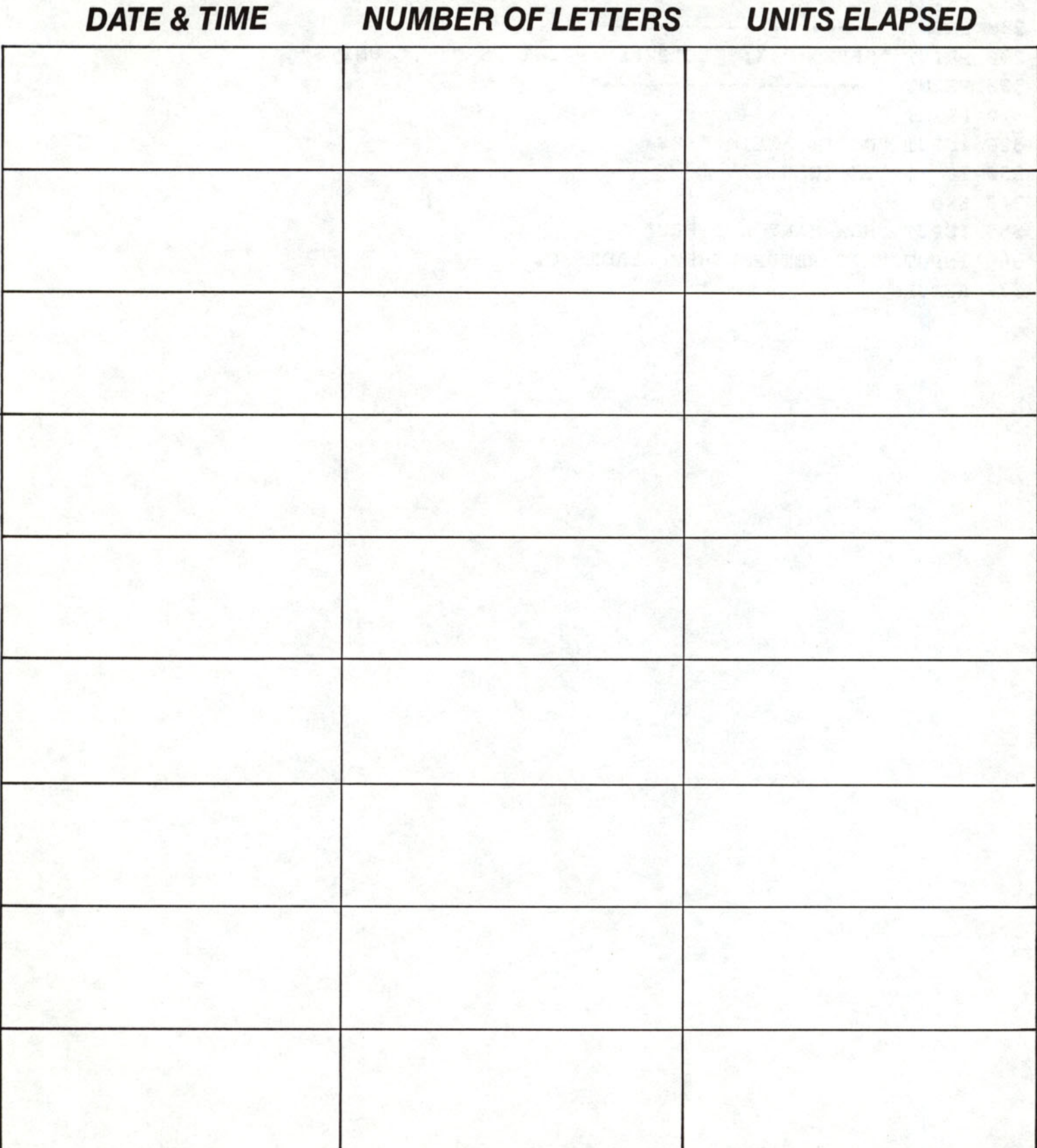

IRON MAN MUST GET MODOK'S<br>SECRET PLANS TO CONQUER THE WORLD! BUT MODOK IS SENDING A PSIONIC BEAM THAT IS SCRAMBLING THE ROBOT'S PROGRAMMING. EVERY TIME THE **ROBOT TRIES TO GET THE PLANS, IT WALKS STRAIGHT INTO A TRAP.** HELP ~ **STRAIGHT INTO A TRAP.** HELP HIM OUT! ENTER<br>THE PROGRAM ON THE NEYT THE PROGRAM ON THE NEXT<br>PAGE. THEN TRY TO OVERRIDE  $MODOK'S$  JAMMING AND MOD-<br>IFY THE PROGRAM.

 $\mathbf{0}$ 

TRI

UR

 $\lceil \mathbf{e} \rceil$ 

LOCAR

**Sililin** 

## **Program 8 Robot**

Input the foIbwing program in your computer and run it.

You have to help the robot get the plans and stop it from falling into the trap.

List the program and see if you can figure out how Modok jammed the program to

trap the robot. Modify the program and run it again to watch the robot capture the plans. Hint: Try to figure out which part of the program controls the direction the robot walks.

If you need help in debugging the program, consult page 90 in the Hint Section for help.

Load your 900 lines before typing this program.

```
100 REM ROBOT 
110 GOSUB 960:GOSUB 970 
120 DIM A$(2,10) 
130 FOR I-I TO 2:FOR J=lTO 8:READ AS(I,J):NEXT J,I 
140 GOSUB 900 
150 D=l: REM DIRECTION 
160 GOSUB 350 
170 VT=TV:HT=2:VV=VT 
180 FOR I=VV TO 1 STEP -1 
190 IF JJ=l THEN JJ-2:GOTO 210 
200 JJ=l 
210 FOR J=l TO 8:VT=I+J-1:GOSUB 910:PRINT AS(JJ,J);:NEXT 
220 HT-HT+O 
230 WT=100:GOSUB 920 
240 NEXT 
250 FOR I-I TO VV 
260 IF JJ=l THEN JJ=2:GOTO 280 
270 JJ=l 
280 FOR J=lTO 10:VT=I+J-1:GOSUB 910:PRINT A$(JJ,J);:NEXT 
290 HT=HT+D 
300 WT=100:GOSUB 920 
310 NEXT 
320 IF HT (10 THEN 340 
330 GOSUB 900:PRINT"GOTCHAl":END 
340 GOSUB 900:PRINT"SAFE ":END 
350 GOSUB 900:PRINT TAB(XV);"PLANS " 
360 VT=ll:HT=ll:GOSUB 910:PRINT 
370 PRINT "E";TAB( XX);"T"
```
![](_page_31_Picture_26.jpeg)

![](_page_31_Figure_1.jpeg)

1. COMMODORE 64, APPLE, IBM PC and IBM PCjr

970 TV=12:XX=30:XV=14: RETURN

2. VIC-20

970 TV=7:XX=18:XV=8:RETURN

3. TRS 80 MODEL III and COLOR COMPUTER

970 TV=6:XX=19:XV=6:RETURN

![](_page_32_Picture_0.jpeg)

![](_page_33_Picture_0.jpeg)

THOR CAN CREATE HUGE THUNDERSTORMS! THAT IS WHY HE IS ALSO CALLED THE THUNDER GOD. **HE HAS LIT UP THE SKY WITH LIGHTNING BOLTS FORMED INTO THE NAMES OF HIS FRIENDS AND HOME.** WITH THE PROGRAM ON THE NEXT PAGE YOU CAN CREATE THE SAME EFFECT WITH YOUR NAME AND THE NAMES OF YOUR FRIENDS.

## **Program 9 Namestar**

Input the following program in your computer and run it. Type in your first and last name, hit return and watch Thor turn your name into lightning bolts. To stop the program, hit any key.

Type in your friends' names or any names you like as well.

Load your 989 lines before typing this program.

```
188 REM NAMESTAR 
118 GOSUB 968:GOSUB 988 
120 MX=INT(SH/2)
138 MH-INT (SW/2) 
140 INPUT "TYPE YOUR NAME: "; AS
150 IF LEN(A$) >= MX THEN A$=LEFT$ (A$, MX-1)
168 GOSUB 988 
178 FOR 1=1 TO LEN(A$) 
189 C$=MIDS(A$,I,l) 
198 V(l)-MX-I 
288 V(2)-MX+I 
218 H(l)-MH-I 
228 H(2)-MH+I 
239 FOR J-l TO 2 
248 VT=V(J):HT=MH:GOSUB 918 
258 PRINT C$; 
268 VT=MX:HT-H(J):GOSUB 918 
270 PRINT CS; 
289 FOR K-l TO 2 
290 VT-V(J):HT=H(K):GOSUB 918 
388 PRINT C$; 
310 NEXT K 
329 NEXT J 
338 NEXT I 
348 GOSUB 940:IF KY$-NU$ THEN 168 
358 END
```
![](_page_35_Picture_0.jpeg)
# MOLE MAN'S **COMPUTER** I (J

**MOLE MAN AND HIS SUBTERRANEANS ARE INVADING THE SURFACE WORLD!** AND HE HAS SABOTAGED MR. FANTASTIC'S COMPUTER TO PREVENT IT FROM ACTIVATING THE WEAPONS SYSTEMS IN THE BAXTER BUILDING. THE COMPUTER ASKS FOR 10 NUMBERS WHICH IT COMBINES INTO THE ACCESS CODE. BUT WHEN REED INPUTS THEM, THE COMPUTER REJECTS THE SEQUENCE. IT JUST GOES INTO AN ENDLESS LOOP. **CAN YOU HELP?** RUN THE PROGRAM. TEST IT. THEN SEE IF YOU CAN FIND THE BUG THAT'S BUGGING REED!

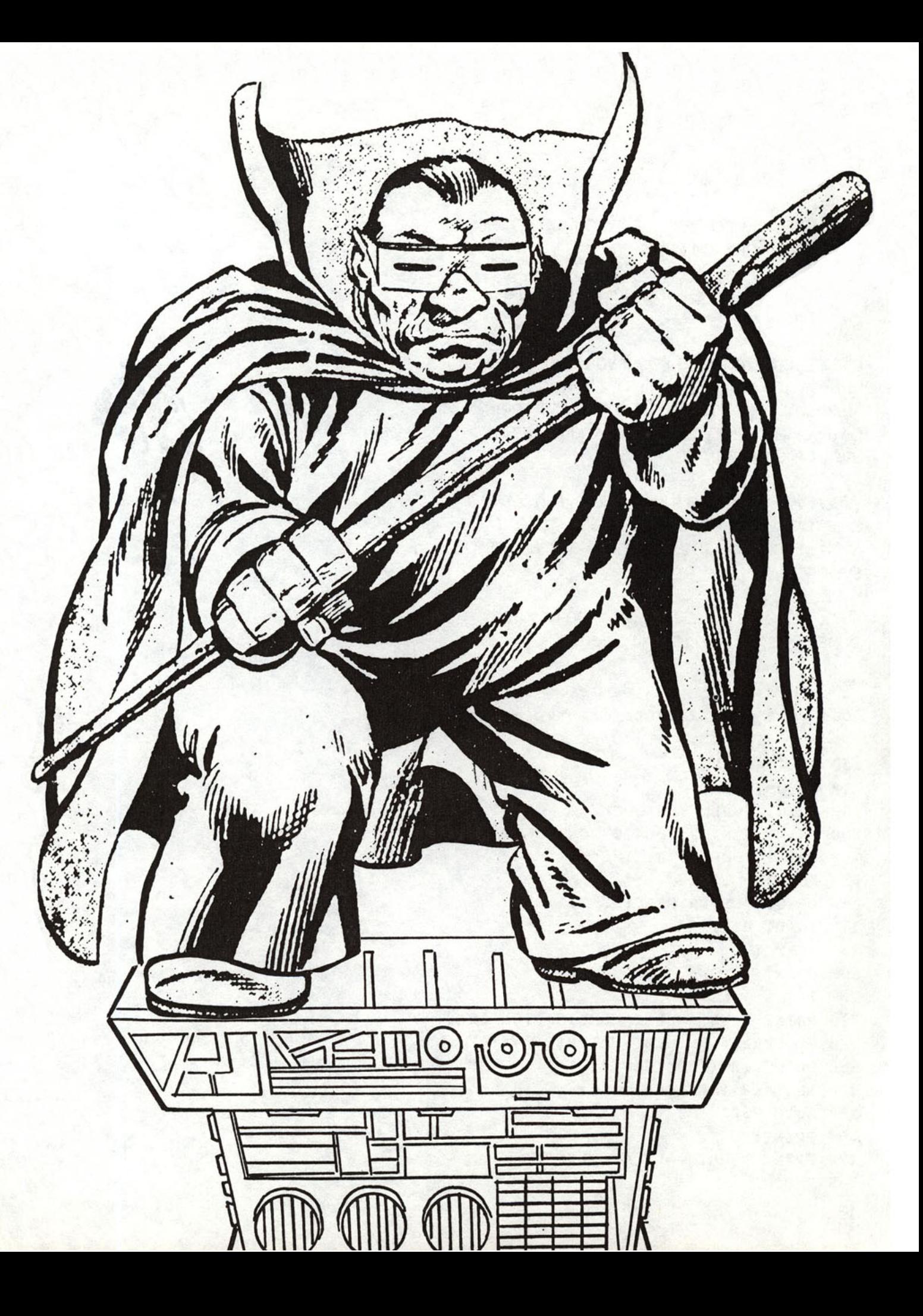

### **Program 10 Sabotage**

Input the following program in your computer and run it. Enter ten numbers.

You will see that the program is an endless loop.

List the program and see if you can figure out why the program only deals with the first number you put in. The computer might give you a clue if you interrupt the program after it fills the screen.

When you 've solved the problem, run the program again to get the access code Mr. Fantastic needs to activate the weapons<br>system.

If you need help in debugging the program, consult page 91 in the Hint Section.

**Load your 990 lines before typing this program.** 

**10" REM SABOTAGE 110 GOSUB 90" 120 PRINT "OPEN THE LOCK" 130 PRINT "ENTER THE 10 READINGS" 140 PRINT "ONE AT A TIME" 150 FOR 1=1 TO 10 160 PRINT "ENTER READING "; I; 170 INPUT R(I) 180 NEXT I 190 PRINT 200 1-1 210 PRINT "THE SECRET COMBINATION IS:" 220 REM PRINT OUT 10 NUMBERS 230 PRINT INT(100\*(SIN(R(I»»; " 240 IF 1=10 THEN 260 259 GOTO 230 260 PRINT:PRINT 270 PRINT "THATS ALL OF THEM" 280 END**  . .

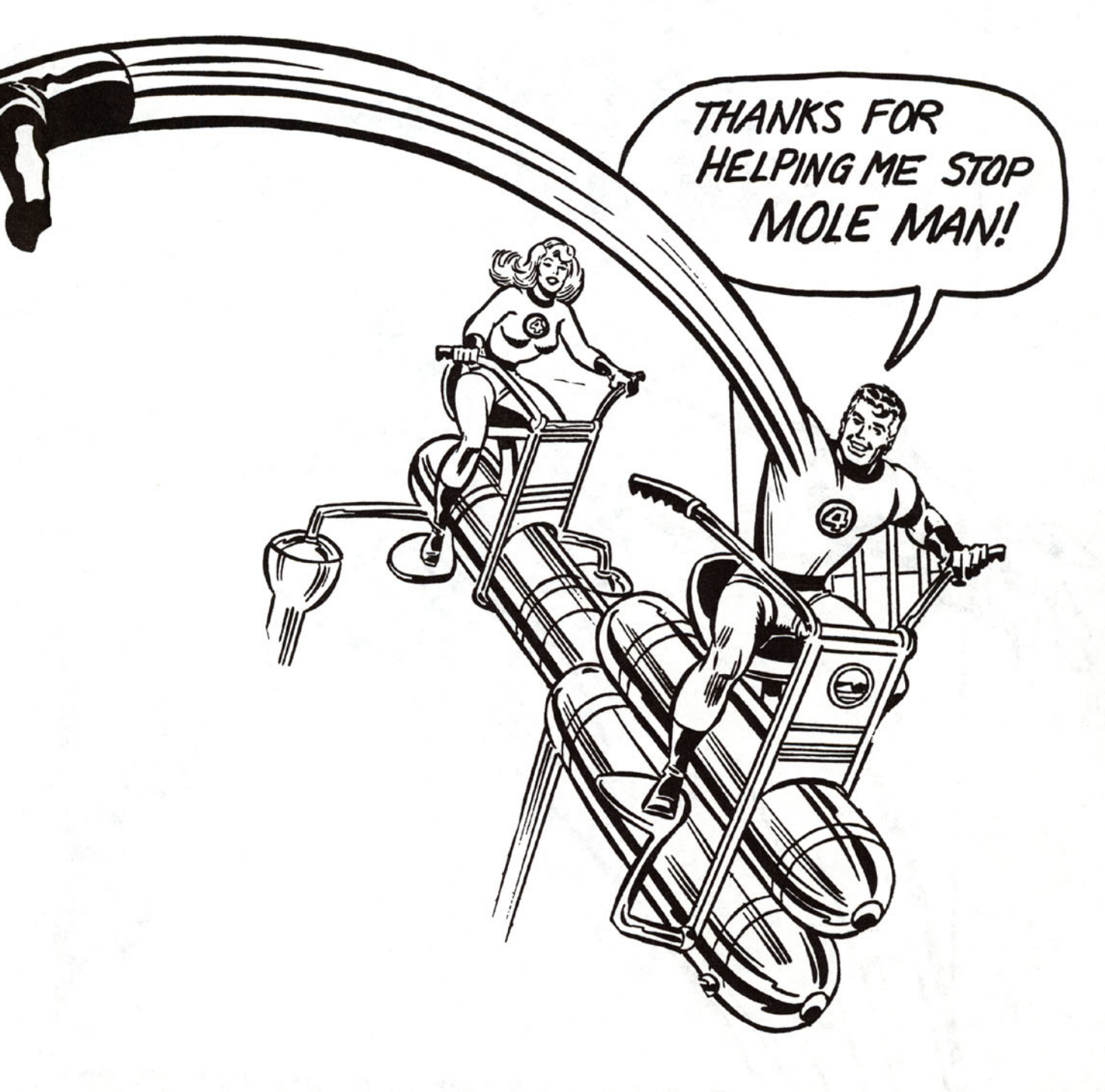

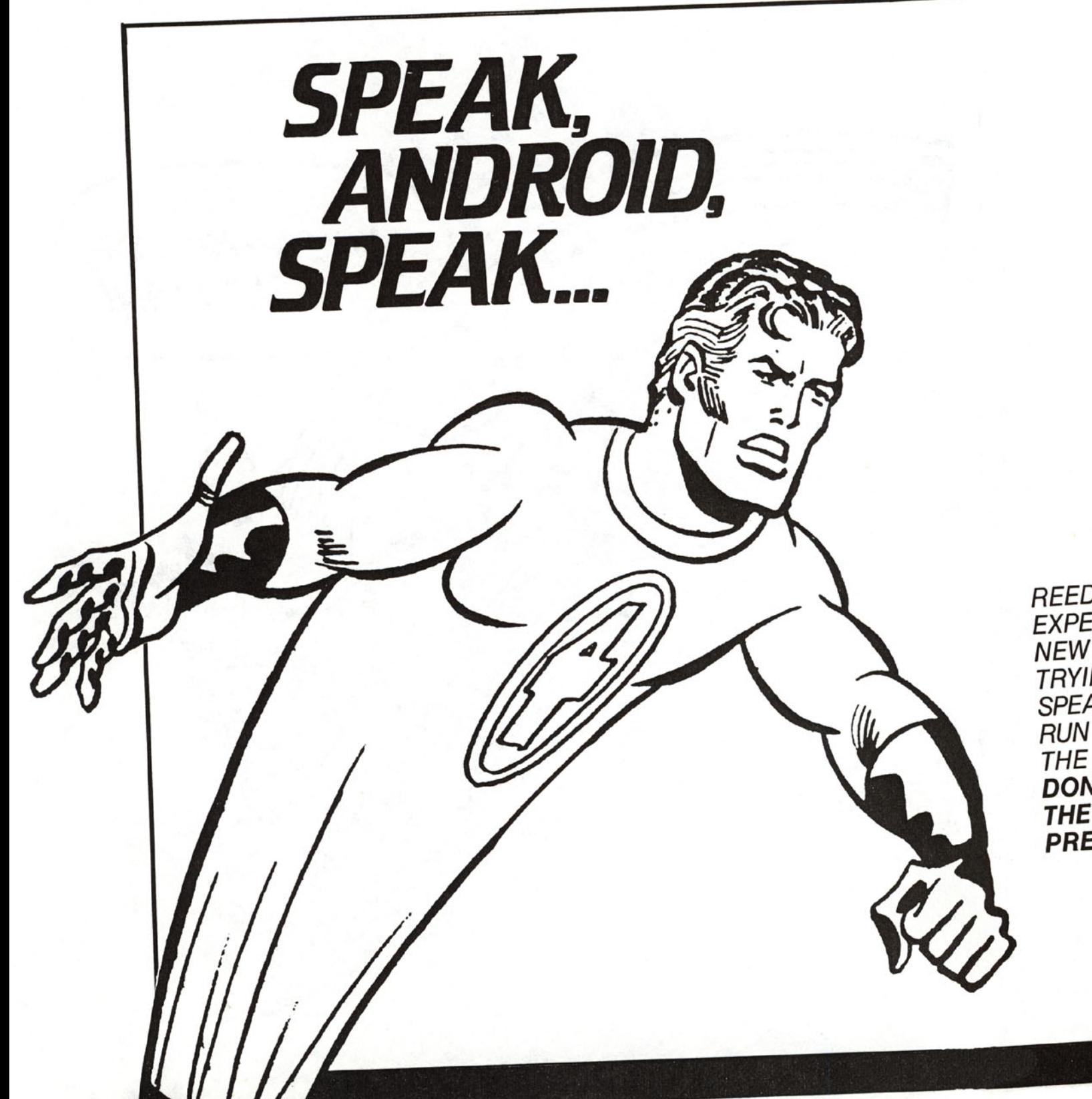

REED RICHARDS IS EXPERIMENTING WITH A NEW ANDROID. HE'S TRYING TO TEACH IT TO SPEAK. YOU CAN HELP. RUN THE PROGRAM ON THE NEXT PAGE. **BUT DON7 BE SURPRISED IF THE RESULTS ARE PRETTY RIDICULOUSI** 

# **Program 11 Android Speech**

Input the following program in your computer and run it.

Type in a sentence in all capital letters, using ADJC for an adjective, NOUN for a noun, ADVB for an adverb , and VERB for a verb. Include some real words in your sentence.

Press return and see what silly sentences the computer comes up with.

Type STOP when you've finished.

```
Load your 900 lines before typing this program.
```

```
100 REM ANDROID SPEECH 
110 GOSUB 900:GOSUB 960 
120 Ml=9:M2-9:M3=9:M4=9 
130 RX=Ml: GOSUB 930:N=RD
140 RX=M2:GOSUB 930:V=RD 
150 RX-M3:GOSUB 930:AD=RD 
160 RX=M4:GOSUB 930:AV=RD 
170 DATA JOYSTICK,FLIPPER,TELEVISION,FISH,SHOE 
180 DATA CARPET,COMPUTER,SKYSCRAPER,FROG 
190 DATA HITS,RUNS,DROWNS,DRINKS,SHOUTS AT 
200 DATA EATS,TURNS ON,FLATTENS,BLOWS UP 
210 DATA SOGGY,FLIMSY,AWKWARD,INSANE 
220 DATA HARD,INTENSE,INTELLIGENT,STUPID,PURPLE 
230 DATA QUICKLY,CRAZILY,HESITANTLY,CARELESSLY,EMPTILY 
240 DATA WITHOUT FEAR, CEASELESSLY, OVER AND OVER, KINDLY
250 FOR 1=1 TO Ml:READ N$(I):NEXT I 
260 FOR 1-1 TO M2:READ V$(I):NEXT I 
27\omega FOR I=1 TO M3:READ AD$(I):NEXT I
280 FOR I=1 TO M4: READ AV$(I):NEXT I
290 PRINT "TYPE SENTENCE" 
300 INPUT A$ 
310 IF A$- "STOP" THEN END 
320 A$-A$+" " 
330 1-1
```

```
340 J=1350 K$=MID$(A$, I+J, 1)
360 IF K$=" " OR K$="." THEN W$=MID$(A$, I, J): I=I+J: J=1: GOTO 400
370 J=J+1380 IF I+J>LEN(A$) THEN 480
390 GOTO 350
400 XS=RIGHT$ (W$, 4)
410 IF XS="NOUN" THEN WS=NS(N):N=N+1:IF N>M1 THEN N=1
420 IF X$="VERB" THEN W$=V$(V):V=V+1:IF V>M2 THEN V=1
430 IF XS="ADJC" THEN WS=ADS(AD):AD=AD+1:IF AD>M3 THEN AD=1
440 IF XS="ADVB" THEN WS=AVS(AV):AV=AV+1:IF AV>M4 THEN AV=1
450 LL=LL+LEN(W$)+1:IF LL>SW-1 THEN LL=LEN(W$)+1:PRINT
460 PRINT WS:" ";
470 GOTO 350
480 PRINT
490 GOTO 290
```
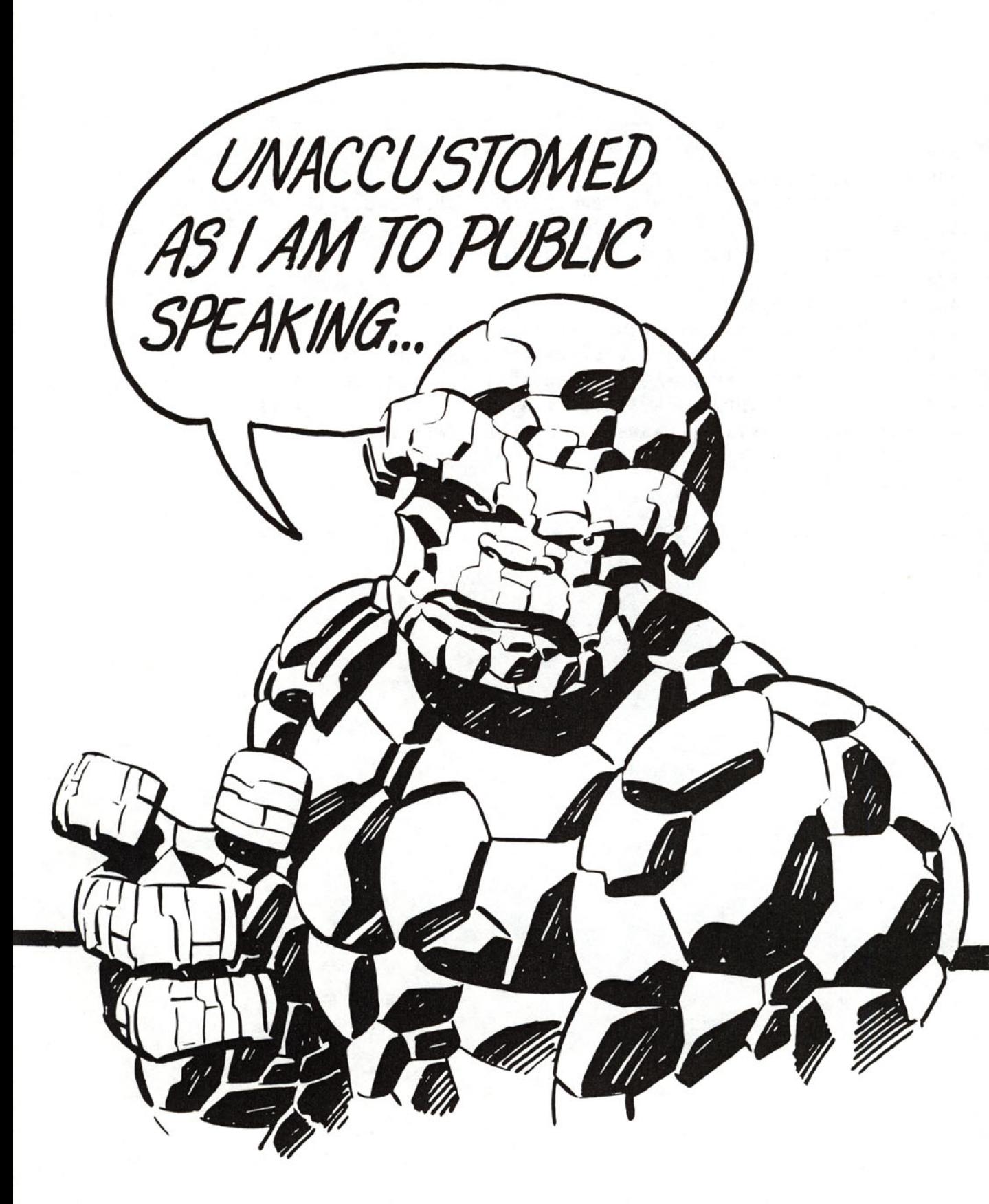

# 40702 TUFT ING TEATHKST

WHAT'S THIS? **THE THING IS MAKING A SPEECH?** WELL, IT SEEMS REED'S EXPERIMENT WITH THE ANDROID RUBBED OFF ON HIS MUSCULAR PAL. RUN THE PROGRAM ON THE NEXT PAGE. **THE RESULTS WILL BE HILARIOUS!** 

# **Program 12 Executive**

Input the foIbwing program in your computer and run it. Ask The Thing to write you an essay as many times as you like. Read the essay carefully and you too can impress your friend with double-talk.

Load your 900 lines before typing this program.

100 REM EXECUTIVE 110 GOSUB 960:GOSUB 900 :PRINT "EXECUTIVE" 120 PRINT "\*\*\*\*\*\*\*\*\*\*\*\*\*\*\*\*" 130 DIM A\$(12), N\$(12), V\$(12), P\$(12) 140 DIM Sl(5),S2(5),S3(5) 150 DATA STUBBORN,THOUGHTFUL,BASIC,SMART,FAST 160 DATA UNSWERVING,WISHY-WASHY 170 DATA HOT,RUMORED,WISE 180 DATA DOCUMENTATION,TALKING,THINKING,IMAGINATION 190 DATA ARGUMENT,COOPERATION,PROOF,COMMUNICATION,WAR 200 DATA SUPRISE 210 DATA CAUSES, ENCOURAGES, INCLUDES, SUBJUGATES, MESSES UP 220 DATA STEALS, INTERRUPTS, CONTINUES,DISTORTS,LIES ABOUT 230 DATA VAGUE IMPRESSIONS,TAMPERING,AMPLIFICATION,FALSEHOODS 240 DATA CLEAR-CUT COMPROMISE 250 DATA SUPPOSED ANSWERS, SILLY CONTRADICTION,SHOUTING 260 DATA EMBARRASSMEMT, THE SORT-OF-SYNDROME 270 FOR  $I=1$  TO  $10:$ READ A\$(I):NEXT I 280 FOR I=1 TO 10:READ N\$(I):NEXT I 290 FOR 1=1 TO 10:READ V\$(I):NEXT I 300 FOR 1=1 TO 10:READ P\$(I):NEXT I 310 INPUT "SHALL I WRITE AN ESSAY ";Y\$ 320 GOSUB 900 330 **IF Y\$= 1tY" THEN** 350 340 END 350 GOSUB 900 : PRINT :PRINT:PRINT 360 GOSUB 480 370 PRINT A\$ $(X(1))$ ;" ";N\$ $(X(2))$ ;" ";V\$ $(X(3))$ ;" ";P\$ $(X(4))$ ; 380 PRINT ",TO SUCH A DEGREE THAT **";**  390 GOSUS 480 400 PRINT A\$(X(1));" ";N\$(X(2));" ";V\$(X(3));" ";P\$(X(4));

```
410 PRINT ", A CASE WHICH MUST LEAD TO THE CONCLUSION THAT ";
420 GOSUB 480
430 PRINT A$(X(l»i" n i N$(X(2»;" U;V$(X(3»i" "iP$(X(4»"." ; 
440 GOSUB 480
450 PRINT "THEREFORE U;A$(X{l»;" n i N$(X(2)};", ALWAYS n; 
460 PRINT" ";V$(X(3»;" "iP$(X(4»;"1" 
470 PRINT:PRINT:GOTO 310
480 FOR Z=1 TO 4
490 RX=10:GOSUB 930:X(Z)=RD500 NEXT Z
510 RETURN
```

```
55
```
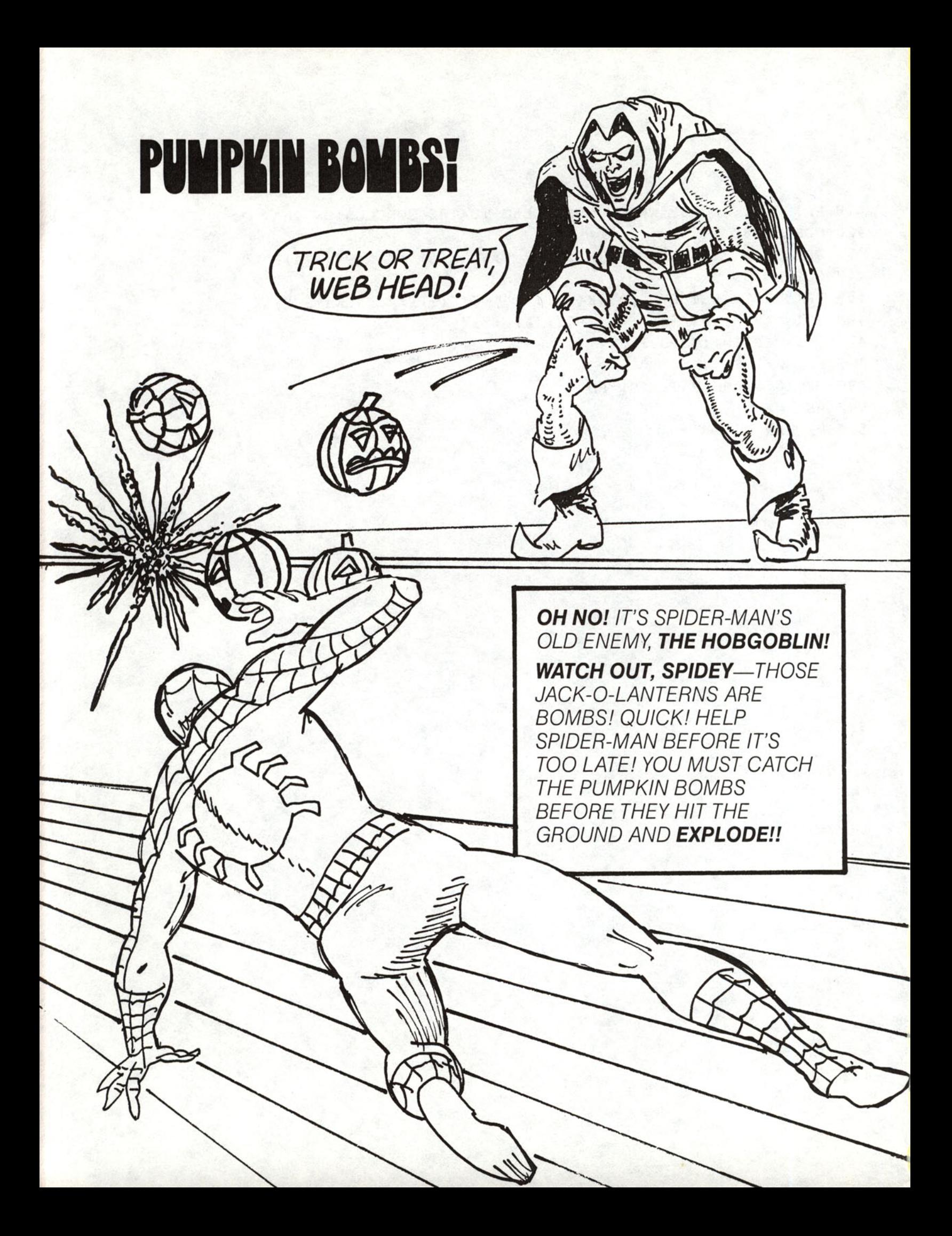

# **Program 13 Pumpkin Bombs**

Type the following program into your computer, Then run it. You must catch the bombs in the special bomb-proof basket that's running back and forth at the bottom of the screen, The bombs will drop from the letters at the top of the screen, If you hit "T" on the keyboard, the bomb will drop from the 'T', Hit "8" and it will drop from the "8", etc, The object of the game is to figure out which key to hit-and whenso the bomb lands in the basket. A score of 20 or'above will save Spidey's hide, It's all up to you, Good luck, computer ace,

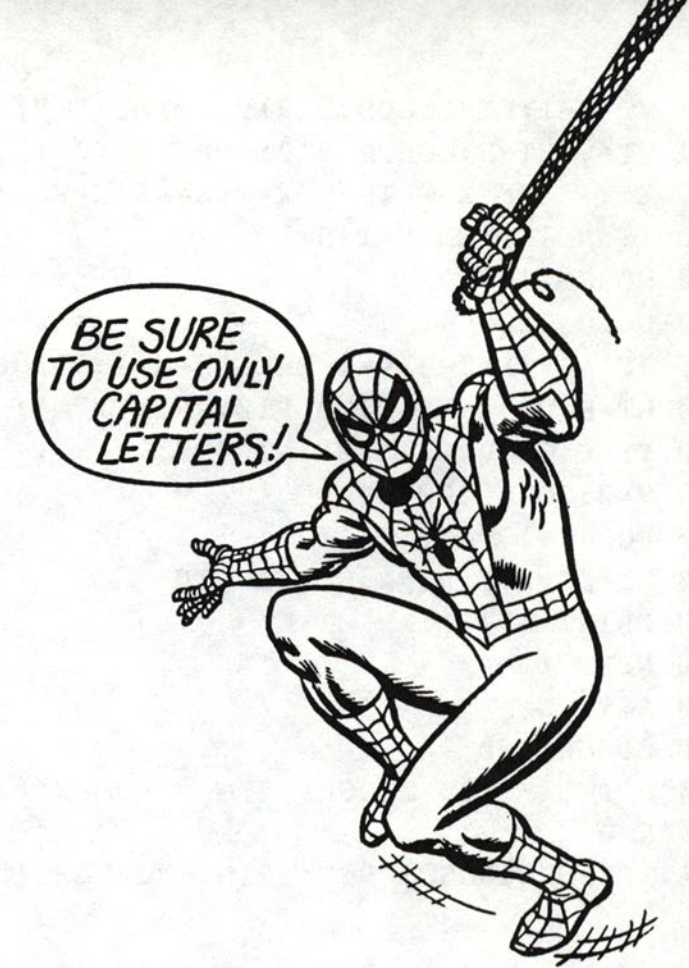

Load your 900 lines before typing this program.

100 REM PUMPKIN BOMBS 110 GOSUB 900 120 DATA 1,1,2 130 READ X,S, V 140 GOSUB 960 150 W=SW-8:SZ=SH-V2  $160 B$(1) = " *****"$  $170 B$(2)=" ***$ 180 GOSUB 900 190 PRINT LEFT\$(" ABC D E F G H I J K L M N 0 P Q R S ",W+4) 200 D=0 210 IF D=l THEN 280 220 GOSUB 940:IF KY\$=NU\$ THEN 290 230 C=ASC(KY\$):C=C+128\*(C)127) 240 B=(C-ASC("A")+2)\*2-2 250 IF B)W+5 THEN B=W+5  $260$  IF B $\leq$ 1 THEN B=1 270 D=l 280 V=V+1:IF V=SZ THEN 360 290 IF D=0 THEN 320

```
300 VT=V-1:HT=B:GOSUB 910:PRINT " ";
310 VT=V:HT=B:GOSUB 910: PRINT "0"; 
320 X=X+S:IF X>W THEN X=W:S=-1:K=K+1:IF K>15 THEN 450
330 IF X<1 THEN X=1: S=1340 GOSUB 400 
350 GOTO 210 
360 IF ABS(X+3-B) <= 2 THEN M=M+1:GOSUB 480:GOTO 390
370 HT=B:VT=V-1:GOSUB 910:PRINT " "; 
380 VT=V:GOSUB 910:PRINT "@"; 
390 V=2:GOTO 200 
400 FOR 1=1 TO 2 
410 VT=SZ-2+I:HT=X:GOSUB 910 
420 PRINT 8$(1); 
430 NEXT I 
440 RETURN 
450 GOSUB 900 
460 PRINT " YOU CAUGHT" iMi" BOMBS" 
470 END 
480 HT=SW/2:GOSUB 910: PRINT "CAUGHT!";:FOR WT=1 TO 500: NEXT: RETURN
```
**THE HOBGOBUN HAS HIDDEN**   $ANOTHER$  **BOMB SOMEWHERE** *IN THIS WAREHOUSE. SPIDEY* MUST FIND THE BOMB BEFORE IT GOES OFF. IT WON'T BE **EASY-THE WAREHOUSE IS** ~~~~~~~ \_\_ ALMOST <sup>A</sup>SQUARE MILE. *BUT* ~---~ **YOU CAN HELP!** ENTER THE PROGRAM ON THE NEXT PAGE AND HELP SPIDER-MAN FIND THE BOMB-BEFORE IT FINDS YOU!

ICOM30

CCCC

 $~\sim~$ 

# **Program 14 Find Bomb**

Input the foIbwing program in your computer and run it. Using the letters and numbers on the screen as coordinates, try and find the bomb.

Enter the letter first, then the number.

After you enter the first coordinates, the computer will help you find the bomb.

Load your 900 lines before typing this program.

10g REM FIND BOMB 110 GOSUB 960 120 GOSUB 900 **139 0\$=" ••••••••••••••••••••••••••• "**  140 A=ASC ("A")-l 150 VT=1:HT=4:GOSUB 910 160 FOR 1=1 TO SK 170 PRINT CHR\$(A+I); 180 NEXT I 190 FOR 1=1 TO SK 200 VT=I+l :HT=l:GOSUB 910 210 PRINT I; 220 HT=4:GOSUB 910 230 PRINT LEFT\$(D\$,SK) 240 NEXT I 250 RX=SK:GOSUB 930 260 Rl=RD 270 GOSUB 930:R2=RD 280 VT=SK+GP:HT=l:GOSUB 910 290 PRINT "WHERE'S THE BOMB?"; 300 VT=SK+GP:HT=17:GOSUB 910 **310 PRINT " ";**  320 GOSUB 910 330 INPUT A\$ 340 X=ASC(LEFT\$(A\$,l))-A 350 Y=VAL(MID\$(A\$,2)) 360 IF (X=Rl)\*(Y=R2)THEN 450 370 PRINT "THE BOMB IS LOCATED "

```
380 G=G+1:IF G=5 THEN 470
390 IF (Y>R2) THEN PRINT "NORTH";
4~~ IF (Y<R2) THEN PRINT "SOUTH"; 
410 IF (X>R1) THEN PRINT "WEST";
420 IF (X<R1) THEN PRINT "EAST";
43~ PRINT 11 OF II;A$;1I " 440 GOTO 280
45~ GOSUB 9~0:PRINT lIyOU FOUNU THE BOMB" 
460 END
470 GOSUB 900: PRINT "****************"
480 PRINT n** BOOM! ! ! **" 
490 PRINT 1'****************11 
500 END
```
FIND BOMB CHANGES FOR SPECIFIC MACHINES

1. COMMODORE 64

970 SK=14:GP=4:RD=RND(-TI):RETURN

2. VIC-20

970 SK=10:GP=3:RD=RND(-TI):RETURN

3. APPLE

970 SK=14:GP=4:RETURN

4. IBM PC and PCjr

970 SK=14:GP=4:RANDOMIZE VAL(RIGHT\$(TIME\$, 2)):RETURN

5. TRS 80 MODEL III and COLOR COMPUTER

970 SK=10:GP=3:RETURN

NOW WHAT INDEED! CAN A SUPER HEROGETNOREST?

GET THE NUMBER

NOT TODAY. SPIDEY IS TRAPPED INSIDE THE WAREHOUSE. THE ONLY WAY HE CAN GET OUT IS TO COME UP WITH THE SE· CRET NUMBER THE COM· PUTERIZED LOCK IS LOOKING FOR. AND HE HAS TO DO IT FIVE TIMES. YOU'D **BETTER HELP-OR THIS** COULD BE THE END FOR THE AMAZING SPIDER· MAN.

# **Program 15 Secret Sequence**

Input the foIbwing program in your computer and run it. Enter any number from 1-10 to start a sequence.

Then study the number sequences to help Spider-Man find the secret number.

You must get five sequences right to defuse the bomb. If you fail, the bomb will explode.

Hint: You may need a calculator to help you.

Load your 900 lines before typing this program.

```
100 REM SECRET SEOUENCER 
110 GOSUB 960:GOSUB 900 
120 INPUT "ENTER A SEQUENCE START "; S1
130 SO-SI+2 
140 RX-3:GOSUB 930:Rl=RO 
150 RX=5:GOSUB 930:R2-RO 
160 PRINT:PRINT 
170 FOR I-I TO 5 
180 ON Rl GOSUB 300,310,320 
190 PRINT SO;" 
200 NEXT I 
210 ON Rl GOSUB 
300,310,320 
220 PRINT:PRINT 
                  " :
230 INPUT "NEXT NUMBER IS ";N 
240 IF N-SO THEN PRINT "YOU GOT ITI":C=C+I:GOTO 280 
250 PRINT "WRONGI" 
260 WR-WR+l:IF WR>-3 THEN PRINT "THE BOMB EXPLOOEOI":ENO 
270 GOTO 130 
280 IF C-5 THEN PRINT "BOMB OEFUSEO":ENO 
290 GOTO 120 
300 SO-SO+R2:RETURN 
310 SO-SO-R2:RETURN 
320 SO-SO*R2:RETURN
```
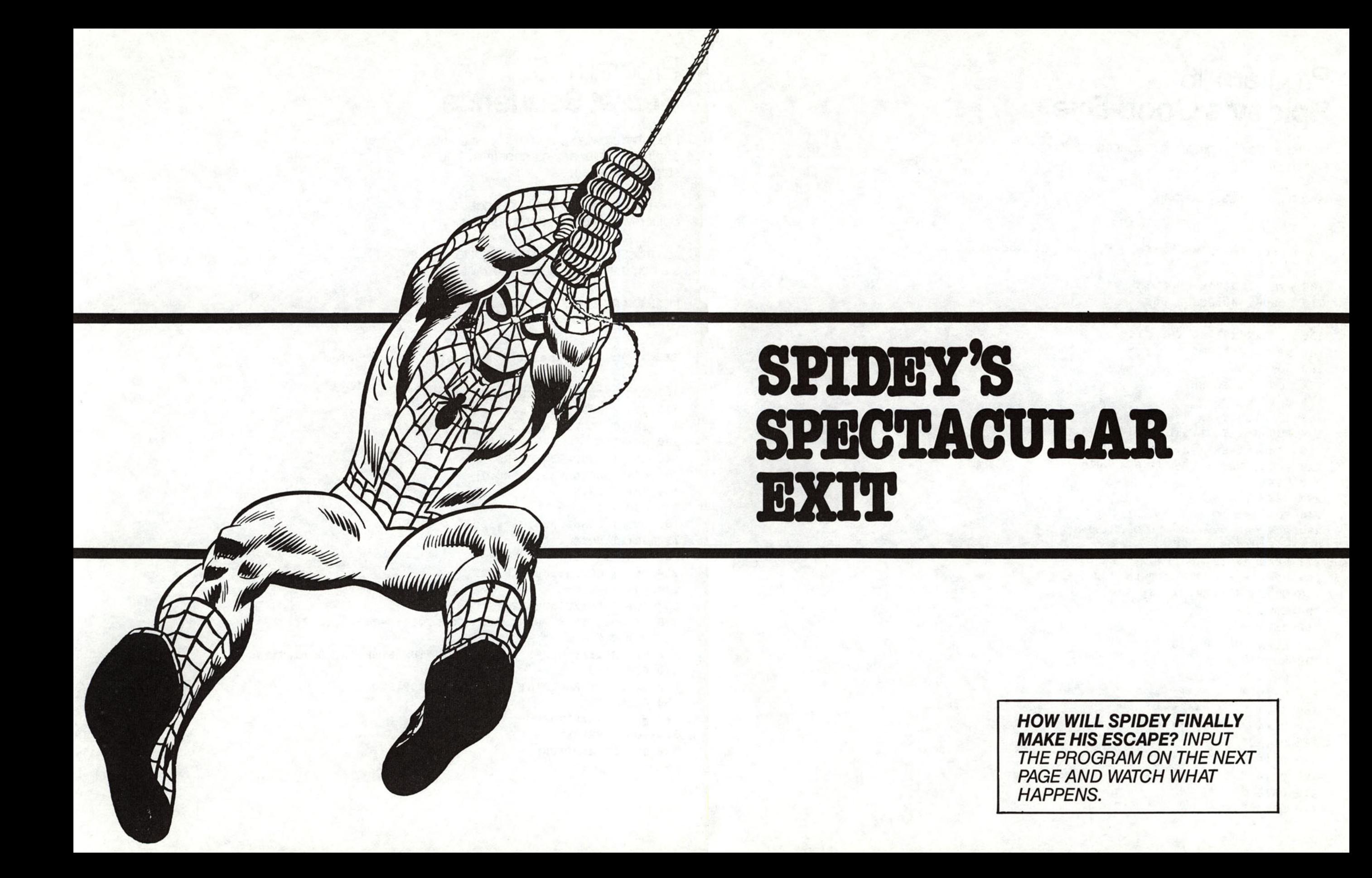

# **Program 16 Spidey's Good-Bye**

Input the foIbwirg program in your computer and run it.

Watch Spidey say "So long:'

**Load your 900 lines before typing this program.** 

100 REM SPIDEY'S GOODBYE 110 GOSUB 900:GOSUB 960 120 NM\$="SO LONG BUNKY" 130 IF LEN(N\$)>40 THEN 160 **140 N\$=N\$+"\*"+NM\$**  150 GOTO 130 160 FOR 1=1 TO SH-1 170 K=I 180 IF K>SH THEN K=SH:PRINT 190 FOR J=l TO LEN(LEFT\$(NS,I)) 200 VT=K:HT=SW-1-J:GOSUB 910 210 PRINT LEFTS(LEFTS(NS,I),J); 220 NEXT J 230 NEXT I 240 FOR 1=1 TO SH 250 RESTORE:VT=I:HT=l:GOSUB 910 260 WT=WU:GOSUB 920 270 READ AS: IF AS="END" THEN 310 280 VT=V1'+l: IF VT>SH THEN 300 290 GOSUB 910:PRINT AS; 300 GOTO 270 310 NEXT 320 WT=WU:GOSUB 920 330 END **340 DATA II**  350 DATA " **••• 360 DATA" \*\*\*\*\*\*\* 310 DATA II \*\*\*\*\*\*\*\*\*\*\***  " " " " **380 DATA " \*\*\*\*\*\*\*\*\*\*\*\*\* II 390 DATA II \*\*\*\*\*\*\*\*\*\*\*\*\* II 400 DATA II I 410 DATA 420 DATA**  $\frac{1}{2}$ . .. ..

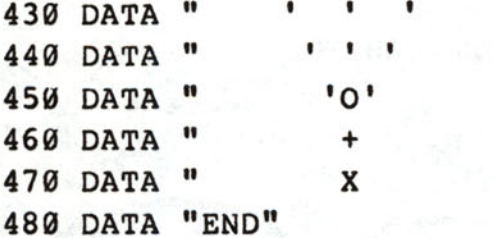

 $\mathbf{u}$  $\mathbf{u}$  $\mathbf{u}$ Ħ  $\mathbf{u}$ 

#### SPIDEY'S GOOD-BYE CHANGES FOR SPECIFIC MACHINES

1. TRS 80 MODEL III

970 WU=50:RETURN

#### 2. ALL OTHERS

970 WU=250: RETURN

1. A SMEY DWO ZOHLOD LEIDO EV DWO HENBIDOL OXIABNOMD ZWABNOMD.

2. A BRUM DE ZDOUR DWO ZDIVV.

3. DWOLO AZ MEDWAMK TULOTOGAR HUM TE DE ZDEB NO.

WAIT A MINUTE, DARE-DEVILS'S EXTRAORDINARY HEARING IS PICKING UP A MESSAGE FROM STILT-MAN. IS DAREDEVIL'S OLD ENEMY UP TO HIS USUAL TRICKS?

DAREDEVIL CAN HEAR HIM-BUT HE SEEMS TO BE TALKING IN CODE. IT'S UP TO YOU TO DECODE THE MESSAGE. THE PROGRAM ON THE NEXT PAGE WILL HELP.

**LHJUB** 

<u>III</u>

AFTER YOU HAVE DECODED THE MESSAGE, HELP DARE-DEVIL WRITE STILT-MAN A MESSAGE IN THE SAME CODE. HEY, EVEN SUPER HEROS HAVE TO HAVE A LITTLE FUN, RIGHT?

# **Program 17 Talking Code**

Input the foIbwing program in your computer and run it. Then enter the coded message from the preceding page one line at a time. Be sure to foIbw the computer's instructions and use an asterisk to begin each line. Type SIDP when you've finished.

Load your 900 lines before typing this program.

100 REM TALKING CODE 110 GOSUB 900 120 PRINT "TYPE STOP TO END PROGRAM" 130 PRINT "TO DECODE, START SENTENCE WITH A \*" 140 PRINT "LIKE THIS: \*DWO HUD." 159 PRINT:PRINT 160 DATA "UPHTOVKWAQSRNMESXLZDIGYFJC" 170 DATA "ASCDEFGHIJKLMNOPQRSTUVWXYZ· 180 READ AS,B\$ 190 INPUT "TYPE A SENTENCE: ";S\$  $200~ D = 0$ 210 IF S\$-"STOP" THEN 380 220 C\$-AS:P\$=S\$ 230 IF LEFT\$(S\$, 1)="\*" THEN D=1:C\$=B\$:P\$=A\$ 240 FOR 1-1 TO LEN(S\$) 250 L\$=MID\$(S\$,I,l) 260 IF D THEN GOSUS 390:GOTO 290 270 IF L\$<"A" OR L\$>"Z" THEN 310 280  $J = ASC(L$) - ASC('A") + 1$ 290 IF JCl OR J>26 THEN 310 300 L\$=MID\$(C\$,J,l) 310 X\$=X\$+L\$ 320 NEXT I 330 PRINT 340 PRINT X\$ 350 PRINT **360 X\$=''''**  370 GOTO 190 380 END 390 FOR J=1 TO 26

400 IF L\$=MID\$(P\$, J, 1) THEN 430 410 NEXT J  $420 J=27$ 430 RETURN

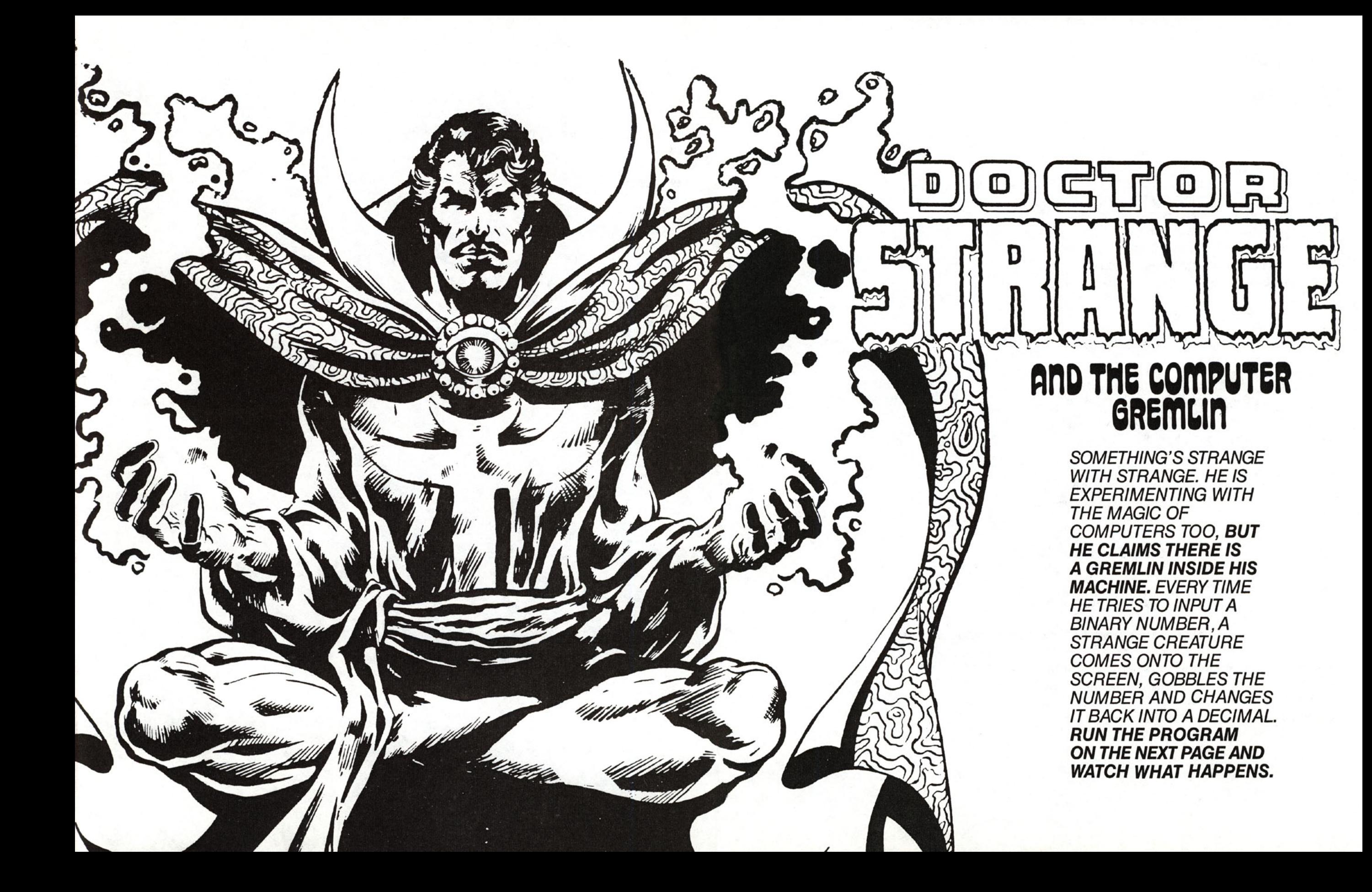

# **Program 18 Gremlin**

Input the following program in your computer and run it. When the computer asks you for bits, enter a binary number-that's a base two number. It's all made up zeros and ones. Watch the creature gobble up the binary number and change it to a base-ten or decimal number.

Run the program as many times as you like, but press RUN for each play.

Load your 900 lines before typing this program.

100 REM GREMLIN 110 GOSUB 960 120 GOSUB 900 125 X=l **130 DATA II %(It, It %=",** II 140 FOR 1=1 TO 3: READ A\$ (I) :NEXT " 150 INPUT "PLEASE FEED ME BITS ";B\$ 160 FOR 1=1 TO LEN(BS)-l : X=X\*2:NEXT I 170 VT=INT(SH/2):HT=3:GOSUB 910:PRINT BS  $180$  FOR  $I=1$  TO LEN(B\$)  $190$  FOR  $J=1$  TO 3 200 VT=INT(SH/2):HT=I:GOSUB 910:PRINT AS(J); 210 WT=WU:GOSUB 920 220 NEXT J 230 IF MIDS(BS,I,l)<>"0" THEN T=T+X  $240 X = INT(X/2)$ 250 VT=SH-4:HTE1:GOSUB 910:PRINT "I ATE ";T;" TASTY BITSI"; 260 NEXT I 270 VT=SH-3:HT=1:GOSUB 910:PRINT "YUMI YUMI YUMI" 280 END 290 WT=WU:GOSUB 920 **300 RETURN** 

#### **GREMLIN** CHANGES FOR SPECIFIC COMPUTERS

ALL COMPUTERS

970 WU=100:RETURN

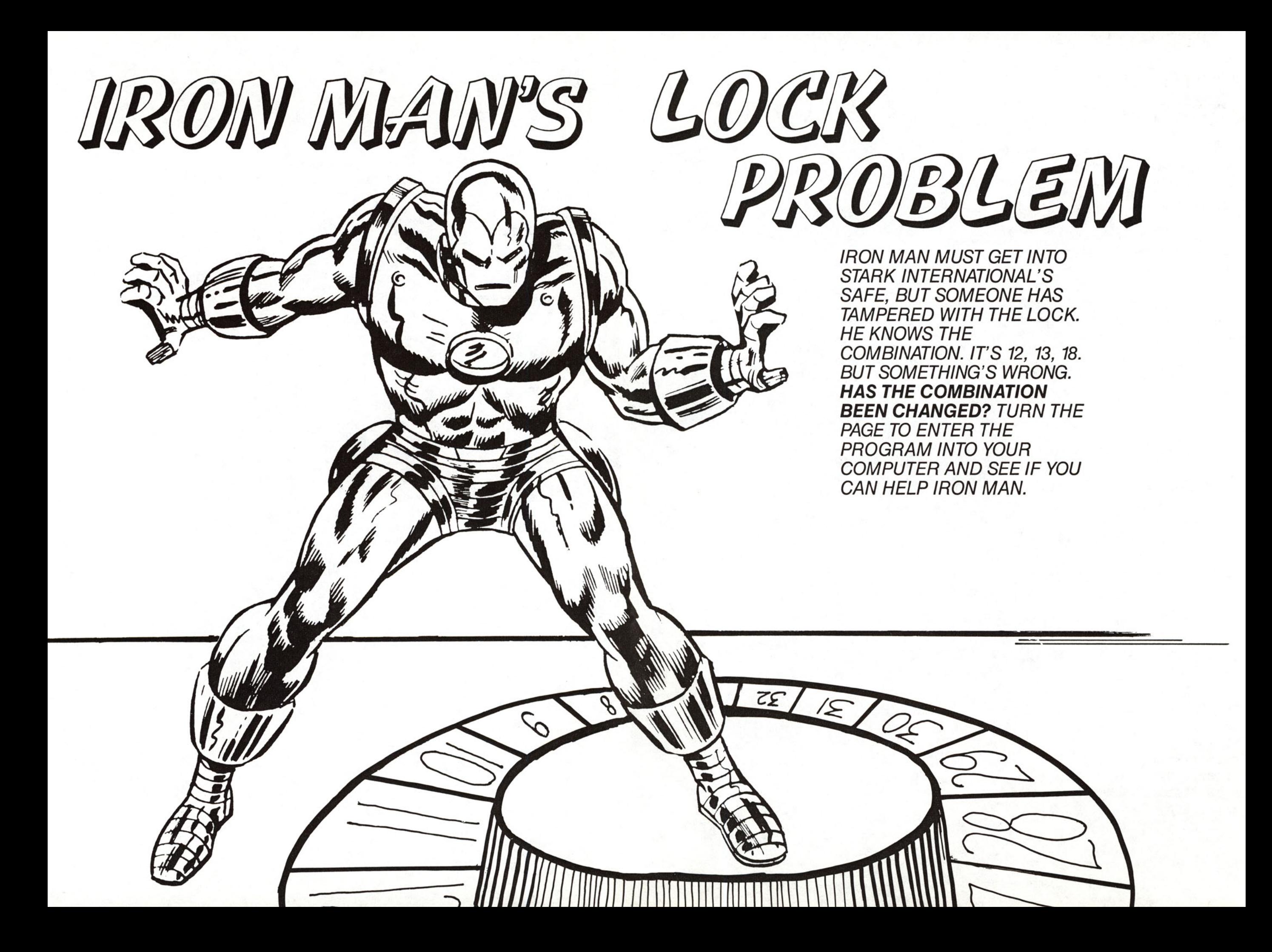

# **Program 19 Program Lock**

Input the following program in your computer and run it. Enter the numbers from the preceding page. You will see that Iron Man has made a mistake.

You must figure out what the correct numbers are for the combination to open the safe.

The display will give you some clues or list the program and study it. The program listing will also give you a clue.

If you still need help, consult the Hint Section, Page 94.

Load your 900 lines before typing this program.

```
100 REM PROGRAM LOCK 
110 GOSUB 900 
120 FOR 1=1 TO 15 
130 PRINT "STARK INTERNATIONAL ";
140 \text{ X}=I150 NEXT I
160 PRINT 
170 FOR I=1 TO 12
180 PRINT "TOP SECRET SAFE "; 
190 Y=I200 NEXT I 
210 PRINT
220 FOR 1=1 TO 19 
230 PRINT "OPEN AT RISK II; 
240 Z=I 
250 NEXT I 
260 PRINT : PRINT 
270 PRINT "WHAT'S THE COMBINATION?" 
280 PRINT "THREE NUMBERS 1 , # , '" 
290 INPUT A,B,C
```
300 REM IS COMB CORRECT? 310 IF  $((X=A)*(Y=B)*(Z=C)$  THEN 350  $320$  FOR I = 1 TO 50 330 PRINT " WRONG!!!" 340 NEXT I: END 350 GOSUB 900: PRINT "THE LOCK HAS OPENED" 360 END

DAREDEVIL'S SENSE OF TOUCH IS SO DEVELOPED THAT HE CAN DETECT THINGS THAT ORDINARY PEOPLE CAN'T SEE. HE RUBS HIS FINGERS OVER A RANSOM NOTE RECEIVED BY THE POLICE. **HE CAN TELL THAT SOME OF THE WORDS WERE WRITTEN AT A DIFFERENT TIME.** (THE INK FEELS DRIER.) HE CONCLUDES THAT THE WORDS ON THE PAGE ARE DUMMY WORDS-THERE ARE ONLY A FEW LETTERS THAT REALLY GIVE THE MESSAGE.

**OF** 

**DHREDEUIIlS** 

**ToUtH** 

**TOO BAD, YOU DON'T HAVE DO'S POWERS.** YOU'LL HAVE TO DO THIS A SLOWER WAY. INPUT THE PROGRAM ON THE NEXT PAGE. START REMOVING LETTERS, KEEP ELIMINATING UNTIL YOU HAVE A 6-LETTER WORD THAT MAKES SENSE. GOOD LUCK.

# **Program 20 Letters Out**

Input the following program and run it.

Remove one letter from the message at a time by hitting that key.

The computer will automatically remove the letters. Keep removing letters until you end up with only six letters left. If you have removed the right letters, the six remaining ones will spell the name of Daredevil's enemy. If you don't get the name the first time, run the program again.

Load your 900 lines before typing this program.

```
100 REM LETTERS OUT 
110 GOSUB 900:GOSUB 960 
120 READ S$:READ T$
130 S=SSTTS140 FOR I=1 TO LEN(S$)
150 K$=MID$(S$, I, 1)160 IF K$<>" " AND K$<>"." THEN CNT=CNT+1
170 NEXT 
190 GOSUB 900 
200 HT=1:VT=3:GOSUB 910 
210 IF KT<>0 THEN PRINT KT;" ";KY$;"'S REMOVED":PRINT:GOTO 230
220 PRINT:PRINT 
230 PRINT S$
240 IF CNT=0 THEN 460 
250 HT=1:VT=10:GOSUB 910 
260 PRINT " REMOVE?= "; 
270 GOSUB 940:IF KYS=NUS THEN 270
280 HT=1:VT=3 :GOSUB 910 
290 PRINT "
300 HT=1:VT=10:GOSUB 910:KT=0
310 PRINT "REMOVING ";KY$;"
320 FOR I=1 TO LEN(S$)
330 IF MIO$(S$,I,l)<>KY$ THEN 430 
340 CNT=CNT-1 
350 S1$="":IF I=1 THEN 370
                                       .. . , 
                                        ..
```
360 S1\$=LEFT\$(S\$, I-1) 370 S2\$="": IF LEN(S\$)=I THEN 390 380 S2\$=RIGHT\$(S\$, LEN(S\$)-I)  $390$   $SS = S1S + " - " + S2S$ 400 HT=1:VT=5:GOSUB 910:KT=KT+1 410 PRINT SS 420 WT=WV:GOSUB 920 **430 NEXT** 440 HT=10:VT=10:GOSUB 910:PRINT" 450 GOTO 200 460 HT=1:VT=SH-2:GOSUB 910 470 PRINT"FINISHED" **480 END** 490 DATA "KIDNAPPING PAIN I CAN NIP IN BUD " 500 DATA "IF I FIND 100 GRAND IN THE BOWL IN CABIN."

> **LETTERS OUT** CHANGES FOR SPECIFIC COMPUTERS

ALL MACHINES

970 WV=250: RETURN

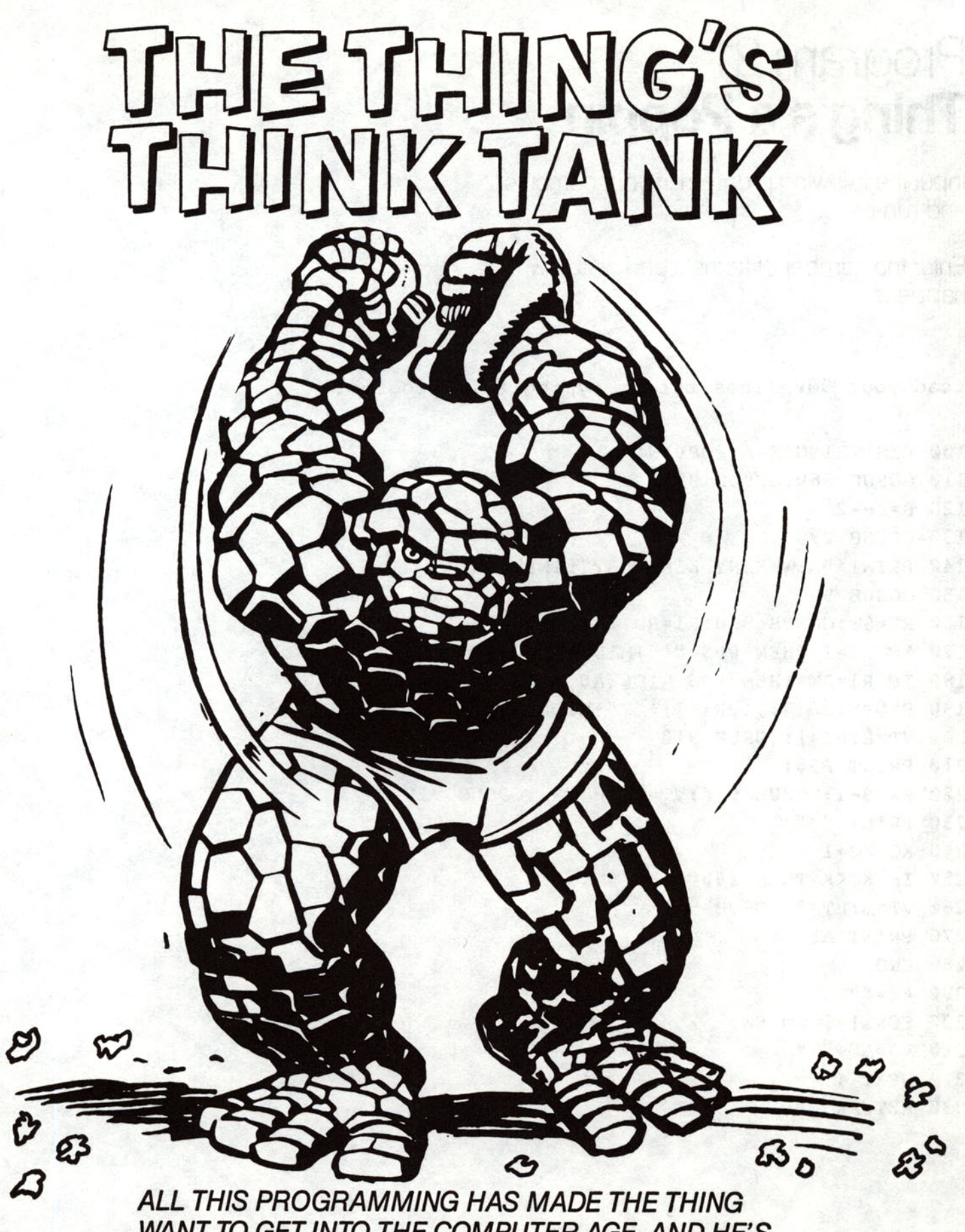

WANT TO GET INTO THE COMPUTER AGE. AND HE'S BOUND AND DETERMINED TO MAKE SOMETHING POP UP ON THAT COMPUTER SCREEN. TURN THE PAGE TO FIND OUT WHAT KIND OF PROGRAM HE CREATES.

# **Program 21 Thing's a Poppin**

Input the foIbwing program in your computer and run it.

Enter the number of kernels and watch what happens.

Load your 900 lines before typing this proyram.

100 REM THING'S A POPPIN' 110 GOSUB 960:GOSUB 900 120 B=SH-2 130 GOSUB 290 140 PRINT "HOW MANY KERNALS?":INPUT K 150 GOSUB 900 160 RX=SW:GOSUB 930:Rl=RD 170 IF R1=1 THEN PP\$="\*"+MID\$(A\$,2):GOTO 200 180 IF R1=SW THEN PP\$=MID\$(A\$, 1, SW-1) +"\*": GOTO 200  $190$  PP\$=MID\$(A\$, 1, R1-1) +"\*"+MID\$(A\$, R1+1) 200 VT=B:HT=l:GOSUB 910 210 PRINT pp\$; 220 RX=B-l:GOSUB 930:VT=RD:HT=Rl:GOSUB 910 **230 PRINT n\*,,;**  240 KG=KG+l 250 IF KC<K THEN 160 260 VT=B:HT=I:GOSUB 910 270 PRINT A\$; 280 END 290 AS="" 300 FOR 1=1 TO SW 310 A\$=A\$+"." 320 NEXT I 330 RETURN

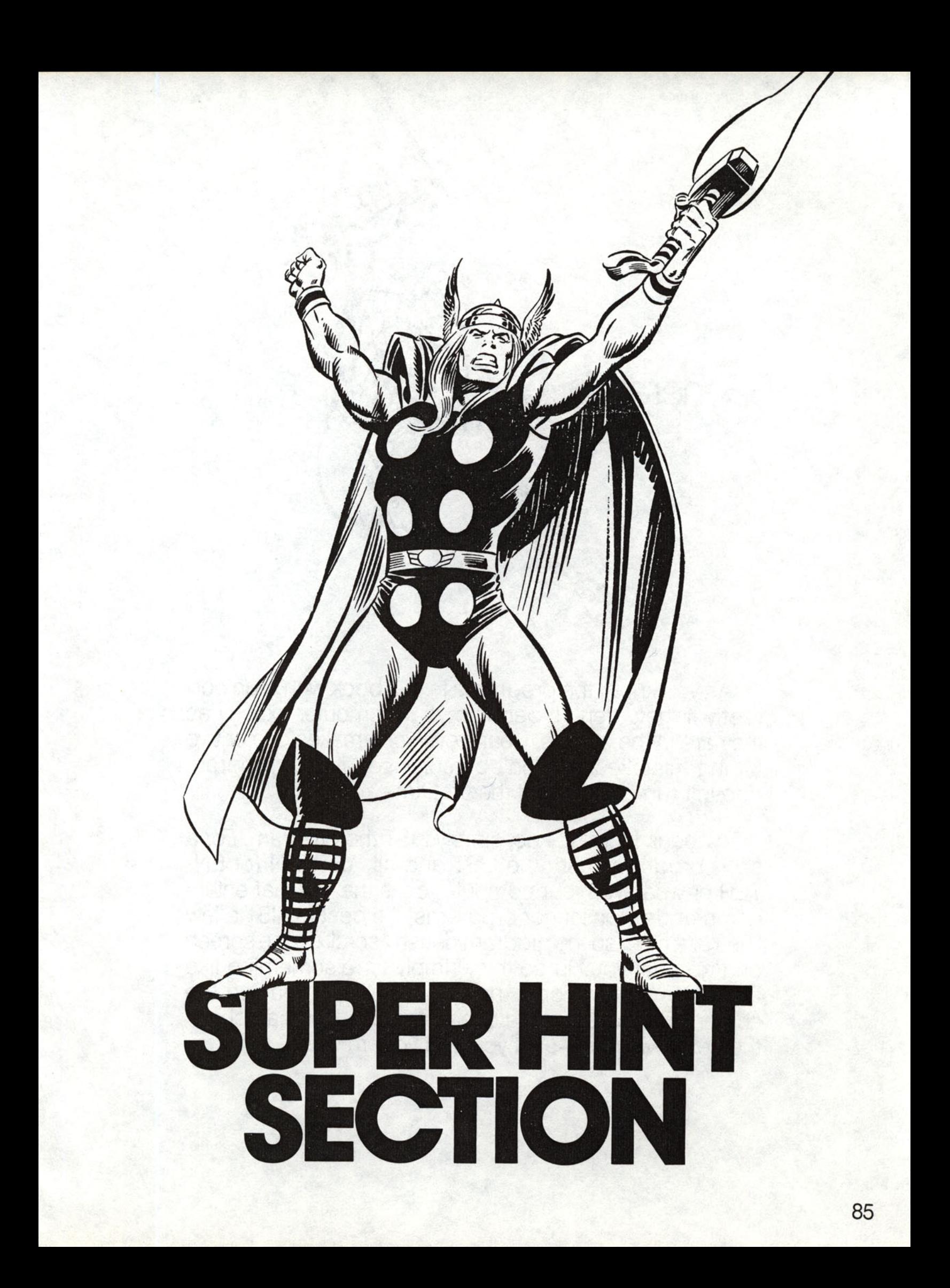

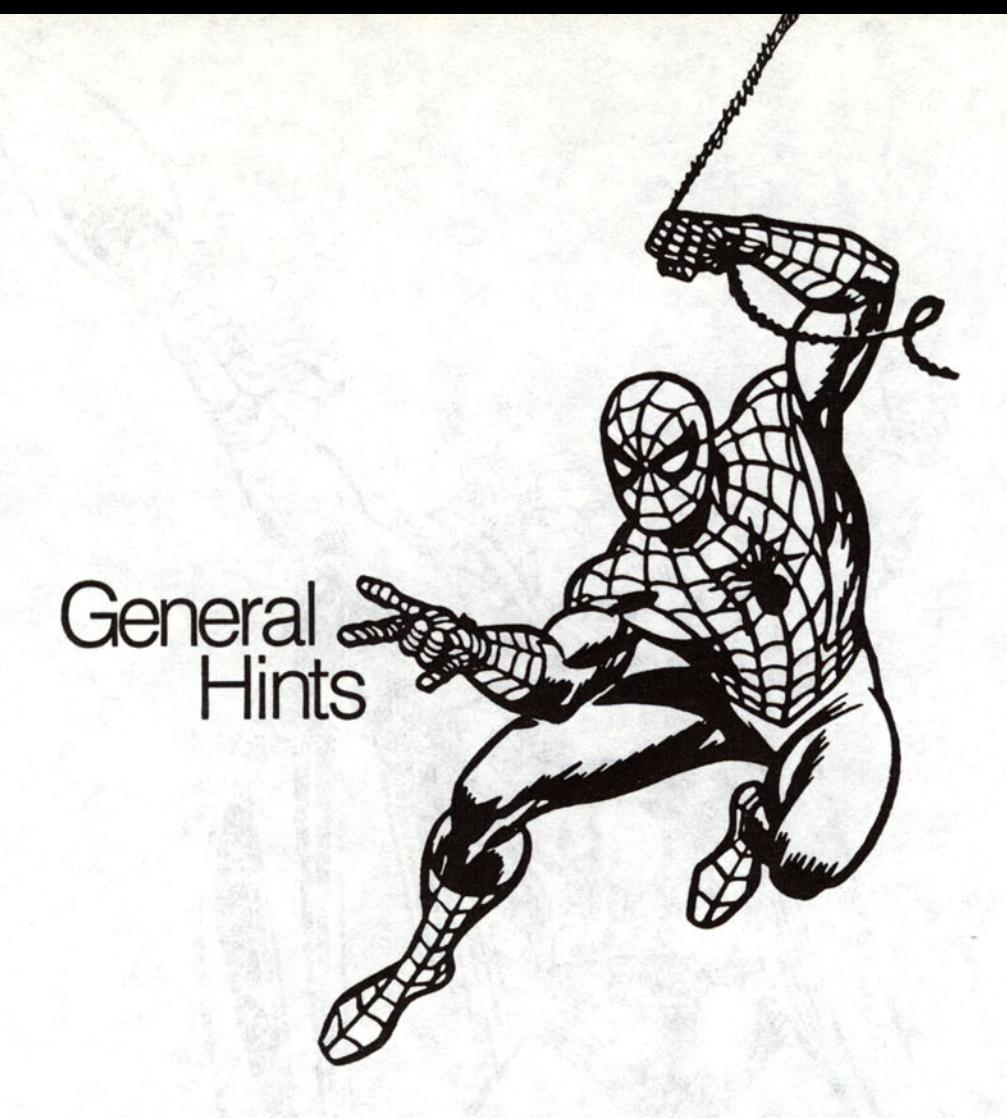

1. As you know, the programs in this book won't run correctly if they aren't typed into your computer exactly as they are in the listings. Nearly everyone makes one or two typing mistakes, so don't be surprised if your program doesn't run as it should the first time.

To check for mistakes, simply LIST the program. For a short program, just type LIST and hit RETURN (or EN-TER or whatever your computer calls the key that enters commands). On longer programs, it's best to LIST a few lines at a time, so the program doesn't scroll up the screen and go past you. To do this, simply type something like LIST 100-170 and only those lines will appear on the screen. Then after you've checked those, you can check the next few lines-until you find your mistake.

2. When you are finished with one program and about to start another, it's a good idea to type NEW. That will clear out any leftovers from the previous program that could mess up your new program.

3. Remember to use all capital letters to type in the programs or to input data. Some computers have a CAP LOCK key (or LOCK). If you press it, all the letters will appear in caps.

4. Some of these programs will run on forever unless you interrupt or break them.

All computers have a way to interrupt a program. On the Commodore, you press the RUN/STOP key. On the IBM it's two keys: the CTL and BREAK.You hold them down at the same time. On the APPLE, you hold down the CONTROL key and press the letter C. The Radio Shacks have a BREAK key. If your computer keyboard is different, just consult your owner's manual.

Note: You may be able to think of different ways to achieve the same effects as these programs. Often these programs were not written in the fastest or easiest way That's because the programs were designed to run on several computers. Besides, no two programmers ever write programs exactly the same way. If you want to customize or change these programs, go right ahead. That's part of the fun of computers! Good luck.

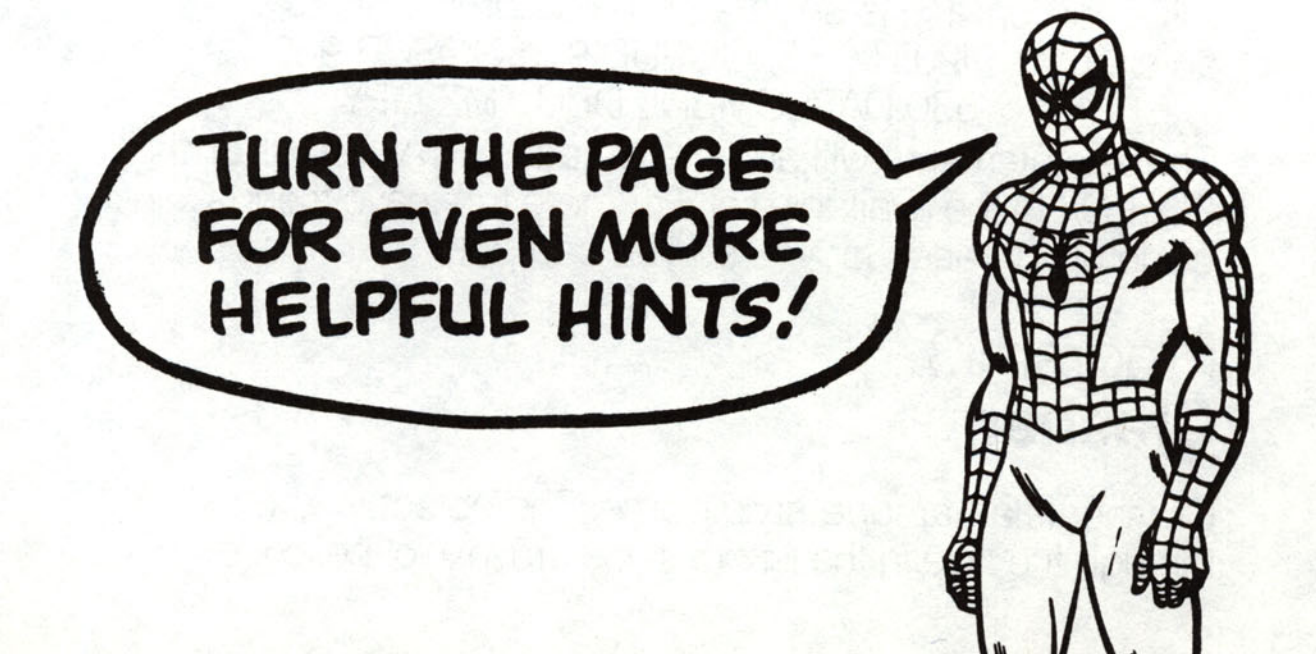
# **Hints for Specific Programs**

### **Program 1**  Bombs Away

Bombs Away is an action game. The bombs appear on your screen in one of four places. You must shoot them before they disappear. To shoot a bomb, type "U" for Up, "D" for Down, "L" for Left, or "R" for Right. The value of "S" in line 970 determines how quickly or slowly the bombs come and go. You can make it a smaller number to make the game more challenging. Your score is presented at the end of the game.

# **Program 2**  Guess Who

Guess Who is a guessing game. It's a computer version of hangman, without the hanging! You get to make only five mistakes before guessing the secret word(s) or you lose! To make the game more fun, we gave you the words in the program listing in code. You can add your own words and phrases to play the game with your friends. To code them, make each letter one higher than it is in the real word. That means "CAT" would be coded as "DBU". Put the coded words in a DATA statement numbered 520 or higher. Also change the value of RX in line 120 to be equal to the number of phrases in your list. Each phrase is separated by a comma. Here's an example: 120 RX=3: GOSUB 930:GOSUB 960 530 DATA CMBDL DBU,TMZ GPY These statements will add the phrases BLACK CAT and SLY FOX to the available list. For more fun, have friends code up phrases for you so you can play.

# **Program** 3 **Crasher**

Crasher is an arcade-style game. The object is to crash through the hole in the fence. If you crash into the fence

you start at the bottom again. Use the letters "J" and "K" to move left or right. The crasher moves up automatically. The hole in the fence moves randomly on the fence. Programming challenge: Try to modify the program so that it asks if you want to play again after you clear the fence successfully

# **Programs 4 and 5 Kingpin's Decoder and Encoder**

The message from Kingpin that Spider-Man intercepted was put in code by this Encoder program. Here's how it works:

First, it makes a mirror image of your message. "THE CAT EATS" becomes "STAE TAC EHT." Next a certain number that you choose, from 1 to 26, is added to each letter of the backwards code. If you choose a secret number of "1" then an "A" becomes a "8" and so on. In this example about the cat, the final result is "TU8F U8D FlU" for a secret number of "1 ". Try to encode the same message several times with different numbers and see how the results are similar and how they are different.

In order to read the message, you must decode it using Decoder. Decoder is a lot like Encoder. Only a few lines are different. Look at the listing carefully. Can you find which lines they are?

## **Program 6 Marquee**

Marquee is a fun program that puts your name or any message you like in print that moves just like a theater marquee. You can use this program to make a computerized greeting card for someone special. You can make the message go faster or slower by changing the value of "WU" in line 970. The bigger the number, the slower the marquee will go.

## **Program 7 Type Training**

Type Training is a special program that challenges you to type as quickly as possible. It times you by counting the number of times the keyboard is checked (or "polled") before the correct letter is typed. This means that the timer units are different for every microcomputer. Keep track of your scores. If you practice, your typing and your scores should get better and better.

# **Program** 8 **Robot**

Robot is an animation program with a bug. You can save the mission and the robot by changing the program to reverse its direction after it gets the secret plans. How do you do it? Look at line 150. The variable "0" is the return direction. At line 290 it is added to the horizontal position (HT) of the robot's return trip. Of course if "0" is a positive number, the robot will always keep moving to the right, right into the trap. How can you make the robot go back to the left? What number could "D" be so that HT got smaller instead of bigger? Be sure that your robot takes only one step at a time. That's right, change "D" to "minus one."

#### **Program 9 Namestar**

Namestar is a text graphics program. It makes an expanding star by printing the letters of a name in different directions on the screen. Here's a programming challenge: Change the program so that it reads five names from a OATA statement instead of asking for a name at the beginning of the program.

#### **Program 10 Sabotage**

Sabotage tests your ability to debug a program. Someone has tampered with the program. They have removed a crucial piece of code. What is it? Where should it be? The same number is printed over and over. You entered the readings into the 10 elements of the array named "R." Look at line 230. Is it processing every element of that array? Where does the variable "I" get incremented? I starts at the value one. Can it ever reach 10? Try to add line 235 so that I is incremented before the IF-THEN statement.

Try changing 240 to  $I = I + 1$  and see what happens.

#### **Program 11 Android Speech**

Android Speech is a sentence construction program. To use it you must provide the sentence structure. The computer puts in the actual words. You supply the articles (the, a) and conjunctions (and, or, but) and the program supplies the rest of the words. Wherever you want the computer to insert a noun, type "NOUN." Do the same for adjectives ("ADJC"), adverbs ("ADVB"), and verbs ("VERB"). Here is an example of the kind of sentence you might enter:

THE ADJC NOUN VERB THE ADJC NOUN VERB ADVB AND THE NOUN VERB THE ADJC NOUN ADVB.

The silly response will be made up of the words in the DATA statements.

You can substitute your own favorite nouns and adjectives into the DATA statements. Keep the same number of words, or change the values of M1, M2, M3, and M4 to the number of words you do include. (M1 is noun count, M2 is verb count, M3 is adjective count, M4 is adverb count.) If you use more than 10 words in a category you may need to dimension other variables, so it's easier to keep the count at ten or less.

## **Program 12 Executive**

Executive is an essay writer. It combines randomly chosen phrases with an essay skeleton to form essays. We do not recommend that you use these essays as homework for your English class. On the other hand, the essays are pretty impressive sounding. You can change the phrases. Leave the same number of entries in the DATA statements but substitute new, similar words. Substitute nouns for nouns, verbs for verbs, and so on. Enjoy the essays!

## **Program 13 Pumpkin Bombs**

Pumpkin Bombs is a fun game where you try to catch a falling bomb in a basket by typing the letter the bomb should drop from. One thing you can easily change about this program is the basket. As long as you leave it the same size, you can make the basket out of any letters or symbols you like. How about using your initials or your name? Be sure to put the new characters only where there are asterisks (\*) in the DATA statements in lines 160 and 170. The spaces should stay where they are.

#### **Program 14 Find Bomb**

Find Bomb is a matrix puzzle. You try to find the bomb by guessing its coordinates. You have only a few chances, so think it out. The best strategy for winning a game like this is to try to divide the search in half each time.

## **Program 15 Secret Sequence**

Secret Sequence asks you to determine the next number in a sequence. For this program we just used add,

subtract, and multiply. You can see these sequence makers in lines 300, 310, and 320. Can you see a way to change the sequences? Try changing the multiply sequence to be two times the previous number plus one. The formula would be:

#### $SO = SO*R2 + 1$

You can try other formulas, too. Use your imagination and see what happens!

# **Program 16 Spidey's Good-Bye**

Spidey's Good-Bye is a great example of text animation.

Mostly it's just a lot of fun to watch. Try changing the phrase "SO LONG BUNKY!" to something else. Watch what happens. Try changing the pattem (but not the size) of the parachute. Put your initials in the middle.

# **Program 17 Talking Code**

Talking Code is a code that works on the principle of alphabetic substitution. Each character of the alphabet is replaced by another: an A becomes a U, B becomes P, and so on. In this case we chose our alphabet so that the code can usually be pronounced like a strange language. Also this code program is designed so that it can both encode and decode messages. If you want to decode a message, all you need to do is precede the coded message with an asterisk (\*). Remember that you can end the program by typing 'STOP' when asked.

# **Program 18 Gremlin**

Gremlin eats binary numbers. A binary number is a number made up of ones and zeros. Each position in the binary number is a power of two. That means that the

number furthest to the right is the one's place, the one to the left of it is the two's place, then the four's place, the eight's place, and so on. A one in a position means add the amount, a zero means don't add it. This means that 10010 is  $16 + no 8 + no 4 + 2 + no 1$ . Total 18. Isn't it nice the Gremlin will do all that complicated stuff for you? Try some other binary numbers. Feed the Gremlin, and he will work for you!

# **Program 19 Program Lock**

Program Lock requires you to study the code to find the hidden combination. The combination is embedded in the program itself. If you have trouble finding it, look very carefully at the variables "X", "Y", and "Z',' Where do they change? The combination is 12, 15, 19. Can you see now how it was hidden? Can you change the program so that the combination also changes?

# **Program 20**  Letters Out

Letters Out takes letters that you choose out of a message. You can use it to hide special messages in DATA statements and then remove the extra letters to recover the messages. If you pull out the right letters in our example, you'll discover the villain behind the kidnapping - the Owl.

# **Program 21 Thing's a Poppin'**

Thing's a Poppin' is just a very simple graphics program. You can change it by changing the character used for "popcorn" in all the lines where the asterisk is used.

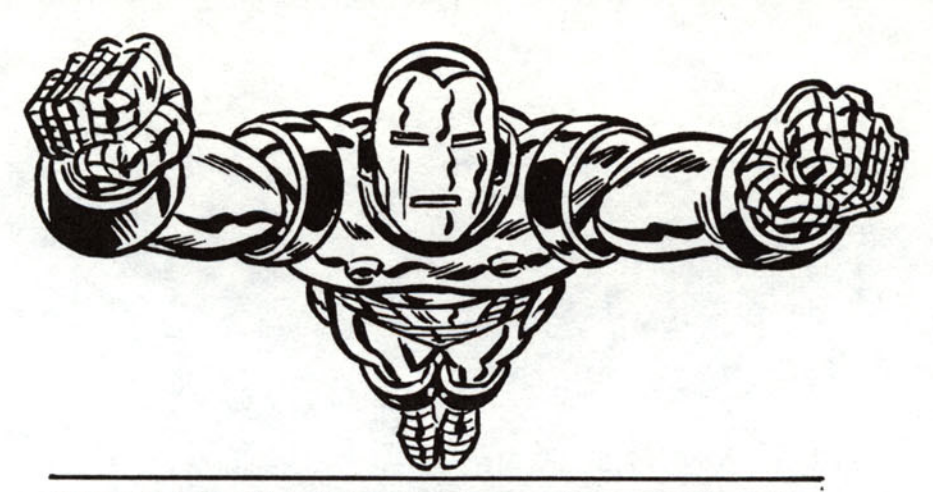

#### **SUBJECT INDEX TO TYPES OF PROGRAMS**

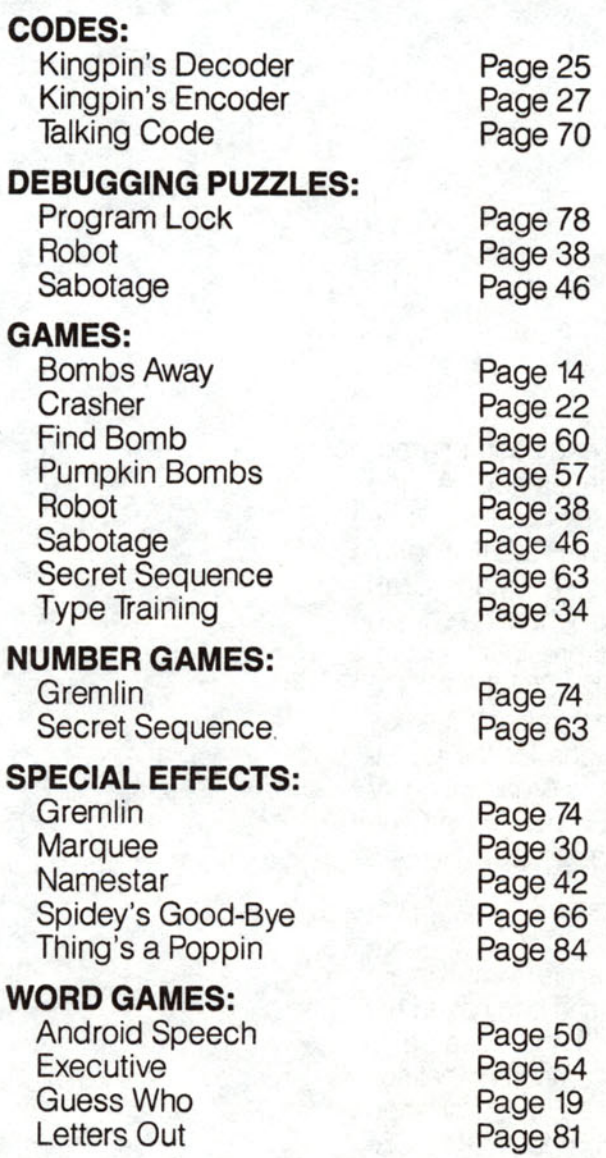

#### About the Authors

**Richard Guaralda** is an eleclrical engineering graduate from Drexel University in Philadelphia, PA. and an avid microcomputer enthusiast. His love of micros began when he purchased his first APPLE II in 1980. He quickly became involved with the Maryland Crab Apples. a local APPlE users group. where he served as newsletter editor. secretary, and president. His interests have expanded to CP/M. the CCMMODORE 64, and the IBM-PC. In addition to this book, he has written several educational packages for the COM-MODORE 64 that are used in the Anne Arundel County, Maryland. Public School System. He resides in Crofton. Maryland. with his wife and daughters.

**Susan M. Zakar** is a computer systems analyst/programmer living in Gambrills. Maryland. She has a bachelor's degree in foreign languages from Western washington State College. In 1978. she purchased her first personal computer (an Apple II) and became so enchanted with the world of microcomputers that she eventually made it her career. She has programmed on many different kinds of microcomputers. in FOR-TRAN, BASIC, Pascal, and assembly language. She has contributed to. and acted as editor to several microcomputer user group newsletters. She also chairs a microcomputer user group at work, and she has created programs for the successful computer/adventure paperback series Micro Adventures<sup>™</sup>. Her interest in programming for young people was inspired by her two-year-dd. for whom she hopes to write programs which 'fascinate and entertain.'

# Your computer will turn you into a Super Hero!

That's right! Your computer makes you part of the Marvel Super Heroes'<sup>™</sup> world of adventure. Program your computer to help the Marvel Super Heroes defeat the forces of evil. 21 super programs make the challenge fun!

**IRON MAN MUST KEEP ENEMY MISSILES FROM HITTING YOUR SCHOOL! PROGRAM YOUR COMPUTER WITH REPULSOR RAYS AND HELP IRON MAN SAVE THE DAY!** 

THE GRAY GARGOYLE HAS GOT CAPTAIN AMERICA **TRAPPED! ONLY YOUR COMPUTER CAN HELP HIM ESCAPE!** 

> **SPIDER-MAN LEAVES A SECRET MESSAGE FOR** HIS ENEMY THE KINGPIN. USE YOUR COMPUTER TO BREAK THE CODE AND FIND OUT WHAT SPIDEY **HAS TO SAY.**

**PROFESSOR X HAS CREATED A TEST TO MEASURE RESPONSE SPEED. TRY IT ON YOUR COMPUTER** AND SEE HOW YOU COMPARE WITH THE X-MEN.

So turn on your computer and get ready to load it with codes,<br>computer puzzies, games, and graphics!

PROGRAMS CAN BE RUN ON ALL THESE PERSONAL COMPUTERS!

APPLE II . APPLE IIe . APPLE II + . APPLE IIc . COMMODORE 64 VIC-20 . IBM PC . IBM PC JR. . RADIO SHACK COLOR COMPUTER **RADIO SHACK TRS-80™ MOD 3** 

ISBN: 0-917657-06-3

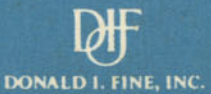